## **YASKAWA**

# YASKAWA AC Drive Option EtherNet/IP Installation Manual

Model SI-EN3

To correctly use the product, read this manual thoroughly and keep it for easy reference, inspection, and maintenance. Make sure that the end user receives this manual.

# 安川インバータオプション EtherNet/IP通信 取扱説明書

形 式 SI-EN3

製品を安全にお使いいただくために、本書を必ずお読みください。 また、本書をお手元に保管していただくとともに、最終的に本製品をご使用になる ユーザー様のお手元に確実に届けられるよう、お取り計らい願います。

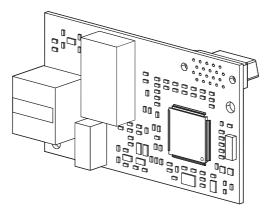

This Page Intentionally Blank

# **Table of Contents**

| Preface and Safety                                                                                               | 6                                                                                                    |
|----------------------------------------------------------------------------------------------------|----------------------------------------------------------------------------------------------------|
| Glossary                                                                                                    | 7<br>8<br>8                                                                                                    |
|                                                                                                    |                                                                                                    |
|                                                                                                    |                                                                                                    |
| Option Package Contents                                                                                          | 12                                                                                                    |
| Option                                                                                                    | 14<br>14<br>15                                                                                                    |
| Section Safety Procedures to Install and Wire Options on a Drive Procedure A Procedure B Procedure C Procedure D | 17 18 19 25 31                                                                                                    |
|                                                                                                    | Preface and Safety  Applicable Documentation Glossary Registered Trademarks Supplemental Safety Information Section Safety  Overview Compatible Products Install the Option on a GA500 Drive  Receiving Option Package Contents Installation Tools  Option Components Option Communication Modular Connector CN1 Port 1/Port 2  Option LED States Power-Up Diagnostics  Installation Procedure  Section Safety Procedures to Install and Wire Options on a Drive Procedure A Procedure B Procedure C Procedure D  IGMP Snooping |

|     | Communication Cable Specifications. Option Connection Diagram EDS Files                                                                       | 45                                                 |
|-----|----------------------------------------------------------------------------------------------------|----------------------------------------------------|
| 6.  | Related Drive Parameters                                                                                                    | 45                                                 |
| 7.  | EtherNet/IP Configuring Messaging                                                                                                    | 55                                                 |
| 8.  | Output Assemblies (Drive Consumes)                                                                                                    | 58                                                 |
| 9.  | Input Assemblies (Drive Produces).  EtherNet/IP Basic Speed Control Input - 70 (0x46).  EtherNet/IP Extended Speed Control Input - 71 (0x47). | 60                                                 |
| 10. | Output Assemblies (Converter Consumes)                                                                                                    | 62                                                 |
| 11. | Input Assemblies (Converter Produces)                                                                                                    |                                                    |
|     | EtherNet/IP Basic Speed Control Input - 70 (0x46)  EtherNet/IP Extended Speed Control Input - 71 (0x47)                                       |                                                    |
| 12. |                                                                                                    | 65<br>66<br>66<br>67                               |
| 12. | EtherNet/IP Extended Speed Control Input - 71 (0x47)  Web Interface                                                                           | 65<br>66<br>67<br>69<br>71<br>71<br>73<br>73<br>74 |

|      | Specifications |    |
|------|----------------|----|
| 16.  | Disposal       | 79 |
| Revi | sion History   | 80 |

## 1 Preface and Safety

YASKAWA Electric supplies component parts for use in a wide variety of industrial applications. The selection and application of YASKAWA products remain the responsibility of the equipment designer or end user.

YASKAWA accepts no responsibility for the way its products are incorporated into the final system design. Under no circumstances should any YASKAWA product be incorporated into any product or design as the exclusive or sole safety control. Without exception, all controls should be designed to detect faults dynamically and fail safely under all circumstances. All products designed to incorporate a component part manufactured by YASKAWA must be supplied to the end user with appropriate warnings and instructions as to the safe use and operation of that part. Any warnings provided by YASKAWA must be promptly provided to the end user. YASKAWA offers an express warranty only as to the quality of its products in conforming to standards and specifications published in the manual. NO OTHER WARRANTY, EXPRESS OR IMPLIED, IS OFFERED. YASKAWA assumes no liability for any personal injury, property damage, losses, or claims arising from misapplication of its products.

## **♦** Applicable Documentation

| Document                                                                                  | Description                                                                                                    |  |  |
|-------------------------------------------------------------------------------------------|----------------------------------------------------------------------------------------------------|--|--|
| YASKAWA AC Drive Option<br>EtherNet/IP<br>Installation Manual<br>(This book)              | Read this manual first.  The manual provides information about wiring, settings, functions, and troubleshooting. The manual is packaged together with the product.                                                                                                    |  |  |
| YASKAWA AC Drive Option<br>EtherNet/IP<br>Technical Manual<br>Manual No.: SIEP C730600 92 | The technical manual contains detailed information about the option. Access the following sites to obtain the technical manual: U.S.: http://www.yaskawa.com Europe: http://www.yaskawa.eu.com Japan: http://www.e-mechatronics.com Other areas: Check the back cover of these manuals. For questions, contact Yaskawa or a Yaskawa representative.                                                                                                    |  |  |
| YASKAWA AC Drive<br>Manuals                                                               | Refer to the drive manual to connect with the option.  Drive manuals contain basic installation and wiring information in addition to detailed parameter setting, fault diagnostic, and maintenance information.  The manuals also include important information about parameter settings and tuning the drive.  The Quick Start Guides are packaged with the drive.  The most recent versions of these manuals are available for download on our documentation websites:  U.S.: http://www.yaskawa.com  Europe: http://www.yaskawa.eu.com  Japan: http://www.e-mechatronics.com  Other areas: Check the back cover of these manuals.  For questions, contact Yaskawa or a Yaskawa representative. |  |  |

## **♦** Glossary

| Term                       | Definition                                                                                                    |
|----------------------------|----------------------------------------------------------------------------------------------------|
| Option                     | YASKAWA AC Drive Option SI-EN3 EtherNet/IP                                                                                               |
| Keypad                     | <ul> <li>HOA Operator</li> <li>LCD Operator</li> <li>LED Operator</li> <li>HOA Keypad</li> <li>LCD Keypad</li> <li>LED Keypad</li> </ul> |
| Hex. (Example: 900 (Hex.)) | Identifies a unit for hexadecimal number format.                                                                                         |

## Registered Trademarks

- EtherNet/IP is a registered trademark of Open DeviceNet Vendor Association, Inc. (ODVA).
- Trademarks are the property of their respective owners.

## Supplemental Safety Information

Read and understand this manual before installing, operating, or servicing this option. The option must be installed according to this manual and local codes.

The following conventions are used to indicate safety messages in this manual. Failure to heed these messages could result in serious or possibly even fatal injury or damage to the products or to related equipment and systems.

⚠ DANGER This signal word identifies a hazard that will cause serious injury or death if you do not prevent it.

**A WARNING**This signal word identifies a hazard that can cause death or serious injuries if you do not prevent it.

▲ CAUTION This signal word identifies a hazardous situation, which, if not avoided, can cause minor or moderate injury.

NOTICE This signal word identifies a property damage message that is not related to personal injury.

## Section Safety

#### **General Precautions**

- The diagrams in this section may include options and drives without covers or safety shields to illustrate
  details. Be sure to reinstall covers or shields before operating any devices. The option should be used
  according to the instructions described in this manual.
- The diagrams in this manual are provided as examples only and may not pertain to all products covered by this
  manual.
- The products and specifications described in this manual or the content and presentation of the manual may be changed without notice to improve the product and/or the manual.
- Contact Yaskawa or a Yaskawa representative and provide the manual number shown on the front cover to
  order new copies of the manual.

A DANGER Do not ignore the safety messages in this manual. If you ignore the safety messages in this manual, it will cause serious injury or death. The manufacturer is not responsible for injuries or damage to equipment.

**A WARNING**Electrical Shock Hazard. Do not modify the drive or option circuitry. Failure to obey can cause serious injury or death, or cause damage to the drive or option and will void warranty. Yaskawa is not responsible for modifications of the product made by the user.

NOTICE

Damage to Equipment. Do not use steam or other disinfectants to fumigate wood for packaging the drive. Use alternative methods, for example heat treatment, before you package the components. Gas from wood packaging fumigated with halogen disinfectants, for example fluorine, chlorine, bromine, iodine or DOP gas (phthalic acid ester), can cause damage to the drive.

#### 2 Overview

The option provides a communications connection between the drive and an ODVA EtherNet/IP network. The option connects the drive to an EtherNet/IP network and facilitates the exchange of data.

EtherNet/IP is a communications link to connect industrial devices (such as smart motor controllers, operator interfaces, and variable frequency drives) as well as control devices (such as programmable controllers and computers) to a network. The option is a simple, networking solution. EtherNet/IP decreases the cost and time to wire and install factory automation devices, and it gives the option to interchange like components from other vendors.

EtherNet/IP is an open device network standard.

Install the option on a drive to perform the following functions from an EtherNet/IP master device:

- · Operate the drive
- Monitor the drive operation status
- · Change drive parameter settings

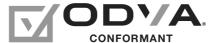

Figure 2.1 EtherNet/IP Certification Mark

## **◆** Compatible Products

You can use the option with these products:

| Drive | Model                  | Software Version *1 |
|-------|------------------------|---------------------|
|       | CIMR-Ax2Axxxx          | > 1020              |
|       | CIMR-Ax4A0002 - 4A0675 | ≥ 1020              |
| A1000 | CIMR-Ax4A0930, 4A1200  | ≥ 3015              |
|       | CIMR-Ax5Axxxx          | ≥ 5040<br>≥ 1020    |
| D1000 | CIMR-Dx2A0005 - 4A0370 | ≥ 2600              |
| D1000 | CIMR-Dx4A0630          | ≥ 3014              |
| R1000 | CIMR-Rx2A03P5 - 4A0300 | ≥ 2102              |

**Table 2.1 Compatible Products** 

| Drive                   | Model               | Software Version *1 |
|-------------------------|---------------------|---------------------|
|                         | CIMR-UxxAxxxx       |                     |
| 111000                  | CIMR-UxxExxxx       | > 1015              |
| U1000                   | CIMR-UxxPxxxx       | ≥ 1015              |
|                         | CIMR-UxxWxxxx       |                     |
|                         | CIMR-UxxLxxxx       |                     |
| 1110001                 | CIMR-UxxFxxxx       | > (210              |
| U1000L                  | CIMR-UxxRxxxx       | ≥ 6210              |
|                         | CIMR-UxxSxxxx       |                     |
| Z1000                   | Z1000 CIMR-ZxxAxxxx |                     |
|                         | CIMR-ZxxUxxxx       |                     |
| 710001                  | CIMR-ZxxExxxx       | > (112              |
| Z1000U                  | CIMR-ZxxPxxxx       | ≥ 6113              |
|                         | CIMR-ZxxWxxxx       |                     |
| GA500 *2                | CIPR-GA50xxxxx      | ≥ 1010              |
| GA700 *2                | CIPR-GA70xxxxx      | ≥ 1010              |
| GA800 *2                | CIPR-GA80xxxxx      | ≥ 9010              |
| CR700 *2                | CIPR-CR70xxxxx      | ≥ 1012              |
| CH700 *2                | CIPR-CH70xxxxx      | ≥ 1012              |
| HV600 *2                | CIPR-HV60xxxxx      | ≥ 1011              |
| FP605 *3 CIPR-FP65xxxxx |                     | ≥ 1010              |

<sup>\*1</sup> Refer to "PRG" on the drive nameplate for the software version number.

#### Note:

- Refer to the option package labeling in the field designated "PRG (four digit number)" to identify the option software version.
- For Yaskawa customers in the North or South America regions:
   If your product is not listed in Table 2.1, refer to the web page below to confirm this manual is correct for your product. The web page provides a list of option manuals by product, and a direct link to download a PDF of the manual.

<sup>\*2</sup> Before you install the option on a GA500, GA700, GA800, CR700, CH700, or HV600 drive, make sure that the option software version is PRG: 4103 or later.

<sup>\*3</sup> Before you install the option on an FP605 drive, make sure that the option software version is PRG: 4106 or later.

#### Scan QR code Or refer to: http://www.yaskawa.com/optionlookup

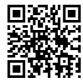

## Install the Option on a GA500 Drive

An option card mounting kit is necessary to install the option on a GA500 drive. The option card mounting kit model is: JOHB-GA50. This kit is sold separately.

Refer to the option card mounting kit manual for more information about installation.

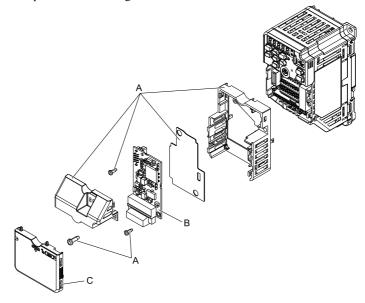

- A Option card mounting kit components (sold separately)
- C Drive front cover

B - Option

Figure 2.2 Option Card Mounting Kit (JOHB-GA50)

## 3 Receiving

After receiving the option package:

- Make sure that there is no damage to the option and there are no missing parts.
   The Yaskawa warranty does not include damage from shipping. Immediately contact the shipping company if the option or other parts are damaged.
- NOTICE Damage to Equipment. Do not use damaged parts to connect the drive and the option. Failure to comply could damage the drive and option.
- Make sure that the model number on the option nameplate and the model number on the purchase order are the same. Refer to Figure 4.1 for more information.
- Contact the distributor where you purchased the option or contact Yaskawa or a Yaskawa representative about any problems with the option.

## Option Package Contents

Table 3.1 Contents of Package

| Option Contents | Quantity |      |
|-----------------|----------|------|
| Option          |          | 1    |
| Ground wire *1  | 9        | 1    |
| Screws (M3)     |          | 3 *2 |

| Option Contents |                                          |              | Quantity |
|-----------------|------------------------------------------|--------------|----------|
|                 | 1000-Series, Z1000U                      | NSOOMS<br>OO | 1        |
| LED label       | GA500, GA700, GA800,<br>CR700, and CH700 | MS OO NS     | 1        |
|                 | Z1000, HV600, and FP605                  | MS 00        | 1 *4     |
| Manuals         |                                          | MANUAL       | 1        |

<sup>\*1</sup> GA500, GA700, GA800, CR700, and CH700 drives do not use the ground wire.

## **♦** Installation Tools

You can use these tools to install the option to the drive:

- A Phillips screwdriver or slotted screwdriver (blade depth: 0.4 mm (0.02 in), width: 2.5 mm (0.1 in)) \*1.
- A pair of diagonal cutting pliers.
- A small file or medium-grit sandpaper.
- \*1 Phillips screw sizes are different for different drive capacities. Prepare different screwdrivers for different screw sizes.

<sup>\*2</sup> GA700, GA800, CR700, CH700, HV600, and FP605 drives use two screws only.

<sup>\*3</sup> LED label has transparent background and white letters. Please make sure that you use the correct label for Z1000. HV600, or FP605.

<sup>\*4</sup> Options purchased in Japan do not include LED labels for Z1000, HV600, or FP605.

## 4 Option Components

## Option

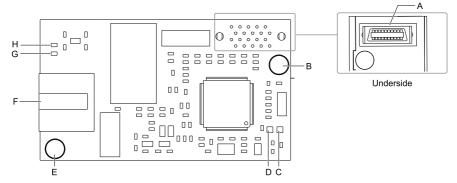

- A Connector (CN5)
- B Installation hole
- C LED (MS) \*/
- D LED (NS) \*/

- E Ground terminal (FE) and installation hole \*2
- F Communication connector CN1 (RJ45)
- G LED (LINK/ACT) \*/
- H LED (10/100) \*/

## Figure 4.1 Option

- \*1 Refer to Option LED States on page 15 for more information about the LEDs.
- \*2 Connect the included ground wire during installation. The ground wire is not necessary for installation on GA700, GA800, CR700, and CH700 drives. For GA500, connect the included ground wire to the separately sold communication option case (model: JOHB-GA50).

## ◆ Communication Modular Connector CN1 Port 1/Port 2

The communication modular connector CN1 on the option is a modular dual RJ45 female connector designated port 1 and port 2. Port 1 and port 2 are the connection points for a customer-supplied male EtherNet/IP network communication cable.

Male EtherNet 8-Way Modular Pin Description Connector 1 (Pair 2) Transmit data (TXD) + 2 (Pair 2) Transmit data (TXD) -3 (Pair 3) Receive data (RXD) + RJ45 male connector Not used \*I4 (Pair 1) 12345678 Not used \*1 5 (Pair 1) 6 (Pair 3) Receive data (RXD) -Not used \*I7 (Pair 4) Not used \*I8 (Pair 4)

Table 4.1 Male 8-way Ethernet Modular Connector (Customer-Supplied)

## ◆ Option LED States

The option has four LEDs:

- · Bi-color Status LEDs:
  - Module status (MS) red/green
  - Network status (NS) red/green
- · Ethernet LEDs:
  - Network speed-10/100 green
  - Link status and network activity-Link/Act green

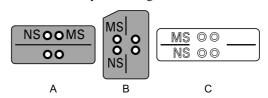

A - 1000-Series, Z1000U

- C Z1000, HV600, and FP605 \*1
- B GA500, GA700, GA800, CR700, and CH700

Figure 4.2 Option LED Labels

\*1 LED label has transparent background and white letters. Please make sure that you use the correct label for Z1000, HV600, or FP605.

<sup>\*1</sup> Not used for 10 Mbps and 100 Mbps networks.

Wait 2 seconds minimum for the power-up diagnostic process to complete before you verify the LED states. The Table 4.2 shows the operating status of the option LEDs after the power-up diagnostic LED sequence is complete. Refer to Table 4.3 for more information about the LEDs.

**Table 4.2 Option LED States** 

| LED Indication          |               | ation    | 0                                                 | Description                                             |  |
|-------------------------|---------------|----------|---------------------------------------------------|---------------------------------------------------------|--|
| Name                    | Color         | Display  | Operating State                                   | Description                                             |  |
|                         | 1             | OFF      | Power supply off                                  | There is no power to the drive.                         |  |
|                         | Green         | ON       | Option operating                                  | The option is operating normally.                       |  |
|                         | Green         | Flashing | Option initializing                               | The option is configuring an IP address.                |  |
| MS                      | Red           | ON       | Fatal error occurred                              | The option detected a fatal (unrecoverable) error.      |  |
|                         | Red           | Flashing | Non-fatal error occurred                          | The option detected a non-fatal (recoverable) error.    |  |
|                         | Red/<br>Green | Flashing | Option self-test                                  | The option is in self-test mode.                        |  |
|                         | ı             | OFF      | Power supply OFF or Offline                       | -                                                       |  |
|                         | Green         | ON       | Online communications established                 | The option is online and has established connections.   |  |
| NG                      | Green         | Flashing | Online communications not established             | The option is online without an established connection. |  |
| NS                      | Red           | ON       | Communications error (fatal)                      | The option detected a duplicate IP address.             |  |
|                         | Red           | Flashing | Communications time-out (non-fatal)               | A communications time-out occurred.                     |  |
|                         | Red/<br>Green | Flashing | Option self-test                                  | The option is in self-test mode.                        |  |
| 10/100                  | Green         | OFF      | 10 Mbps is established                            |                                                         |  |
| *1                      | Green         | ON       | 100 Mbps is established                           |                                                         |  |
|                         | Green         | OFF      | Link is not established                           | -                                                       |  |
| LINK/<br>ACT * <i>I</i> | Green         | ON       | Link is established                               |                                                         |  |
| ACI I                   | Green         | Flashing | Link is established and there is network activity |                                                         |  |

<sup>\*1</sup> To verify LED states, you must remove the drive front cover. Do not touch the drive main circuit terminal or circuit boards when you remove the drive front cover.

## ■ Power-Up Diagnostics

An LED test is performed each time the drive is powered up. The initial boot sequence can take several seconds. After the LEDs complete the diagnostic LED sequence, the option is successfully initialized. The LEDs then assume operational conditions as shown in Table 4.3.

| Sequence | Module Status (MS) | Network Status (NS) | Time (ms) |
|----------|--------------------|---------------------|-----------|
| 1        | Green              | OFF                 | 250       |
| 2        | Red                | OFF                 | 250       |
| 3        | Green              | OFF                 | -         |
| 4        | Green              | Green               | 250       |
| 5        | Green              | Red                 | 250       |
| 6        | Green              | OFF                 | -         |

Table 4.3 Power-Up Diagnostic LED Sequence

## 5 Installation Procedure

## Section Safety

A DANGER

Electrical Shock Hazard. Do not examine, connect, or disconnect wiring on an energized drive. Before servicing, disconnect all power to the equipment and wait for the time specified on the warning label at a minimum. The internal capacitor stays charged after the drive is de-energized. The charge indicator LED extinguishes when the DC bus voltage decreases below 50 Vdc. When all indicators are OFF, measure for dangerous voltages to make sure that the drive is safe. If you do work on the drive when it is energized, it will cause serious injury or death from electrical shock.

**A WARNING**Electrical Shock Hazard. Do not operate the drive when covers are missing. Replace covers and shields before you operate the drive. Use the drive only as specified by the instructions. Some figures in this section include drives without covers or safety shields to more clearly show the inside of the drive. If covers or safety shields are missing from the drive, it can cause serious injury or death.

**A WARNING**Electrical Shock Hazard. Only let approved personnel install, wire, maintain, examine, replace parts, and repair the drive. If personnel are not approved, it can cause serious injury or death.

**A WARNING**Electrical Shock Hazard. Do not remove covers or touch circuit boards while the drive is energized. If you touch the internal components of an energized drive, it can cause serious injury or death

**A WARNING**Electrical Shock Hazard. Do not use damaged wires, put too much force on the wiring, or cause damage to the wire insulation. Damaged wires can cause serious injury or death.

**▲** WARNING Fire Hazard. Tighten all terminal screws to the correct tightening torque. Connections that are too loose or too tight can cause incorrect operation and damage to the drive. Incorrect connections can also cause death or serious injury from fire.

Damage to Equipment. When you touch the option, make sure that you observe correct electrostatic discharge (ESD) procedures. If you do not follow procedures, it can cause ESD damage to the drive circuitry.

Damage to Equipment. Do not de-energize the drive while the drive is outputting voltage. Incorrect equipment sequencing can cause damage to the drive.

Do not operate a drive or connected equipment that has damaged or missing parts. You can cause damage to the drive and connected equipment.

Use Yaskawa connection cables or recommended cables only. Incorrect cables can cause the drive or option to function incorrectly.

Damage to Equipment. Correctly connect the connectors. Incorrect connections can cause malfunction or damage to the equipment.

Damage to Equipment. Make sure that all connections are correct after you install the drive and connecting peripheral devices. Incorrect connections can cause damage to the option.

## Procedures to Install and Wire Options on a Drive

Refer to the following table to check the procedures to install and wire the option on a drive.

| Drive  | Procedures to Install and Wire Options on a Drive | Reference Page |
|--------|---------------------------------------------------|----------------|
| A1000  | Procedure A                                       | 19             |
| D1000  | Procedure A                                       | 19             |
| R1000  | Procedure A                                       | 19             |
| U1000  | Procedure A                                       | 19             |
| U1000L | Procedure A                                       | 19             |
| Z1000U | Procedure A                                       | 19             |
| Z1000  | Procedure B                                       | 25             |
| GA500  | *1 *2                                             | -              |
| GA700  | Procedure C                                       | 31             |
| GA800  | Procedure C                                       | 31             |
| CR700  | Procedure C                                       | -              |
| CH700  | Procedure C                                       | -              |

Table 5.1 Procedures to Install and Wire Options on a Drive

| Drive | Procedures to Install and Wire<br>Options on a Drive | Reference Page |
|-------|------------------------------------------------------|----------------|
| HV600 | Procedure D                                          | 36             |
| FP605 | Procedure D                                          | 36             |

<sup>\*1</sup> To install the option on GA500 drives, use the option mounting kit (JOHB-GA50) and manual.

#### ■ Procedure A

This section shows the procedure to install and wire the option on a 1000-series drive.

## Prepare the Drive for the Option

Correctly wire the drive as specified by the manual packaged with the drive. Make sure that the drive functions correctly. Refer to the drive manuals for more information.

<sup>\*2</sup> Before you install the option on a GA500 drive, make sure that the option software version is PRG: 4103 or later.

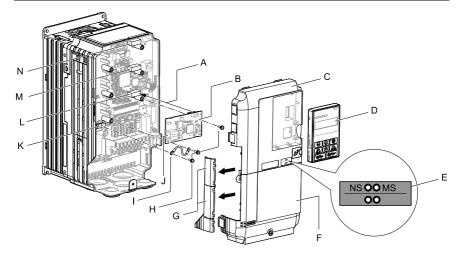

- A Insertion point for CN5 connector
- B Option
- C Drive front cover
- D Keypad
- E LED label
- F Drive terminal cover
- G Removable tabs for wire routing

- Included screws
- Ground wire
- Option modular connector CN1
- K Drive grounding terminal (FE)
- L Connector CN5-A
- M Connector CN5-B (Not available for communication option installation.)
- Connector CN5-C (Not available for communication option installation.)

Figure 5.1 Drive Components with Option

## Install the Option

Use this procedure to install the option.

A DANGER Electrical Shock Hazard. Do not examine, connect, or disconnect wiring on an energized drive. Before servicing, disconnect all power to the equipment and wait for the time specified on the warning label at a minimum. The internal capacitor stays charged after the drive is de-energized. The charge indicator LED extinguishes when the DC bus voltage decreases below 50 Vdc. When all indicators are OFF, measure for dangerous voltages to make sure that the drive is safe. If you do work on the drive when it is energized, it will cause serious injury or death from electrical shock.

1. Remove the keypad (B), front cover (A), and terminal cover (C).

Shut off power to the drive and wait for the time specified on the drive warning label at a minimum. Make sure that the charge indicator LED is unlit, then remove the keypad and front cover. Refer to the drive manuals for more information.

You can only install this option into the CN5-A connector on the drive control board.

NOTICE Damage to Equipment. When you touch the option, make sure that you observe correct electrostatic discharge (ESD) procedures. If you do not follow procedures, it can cause ESD damage to the drive circuitry.

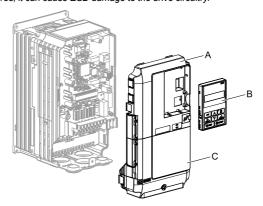

A - Drive front cover

C - Drive terminal cover

B - Keypad

## Figure 5.2 Remove the Keypad, Front Cover, and Terminal Cover

 $2. \quad \text{Put the LED label (B) in the correct position on the drive front cover (A)}.$ 

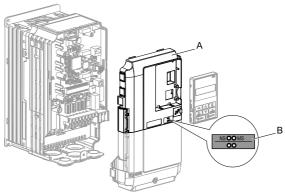

A - Drive front cover

B - LED label

Figure 5.3 Put the LED Label on the Drive Front Cover

 Install the option (A) into the CN5-A connector (C) on the drive and use one of the included screws (B) to put it in place.

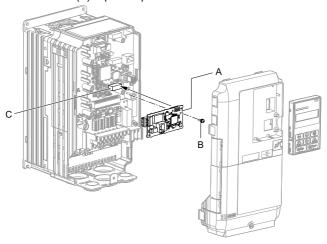

- A Option
- B Included screw

C - Connector CN5-A

Figure 5.4 Install the Option

4. Use one of the remaining included screws (B) to connect one end of the ground wire (C) to the ground terminal (D). Use the last remaining included screw (B) to connect the other end of the ground wire (C) to the remaining ground terminal and installation hole on the option (A).

Tighten the screws to a correct tightening torque:

• 0.5 N·m to 0.6 N·m (4.4 in·lb to 5.3 in·lb)

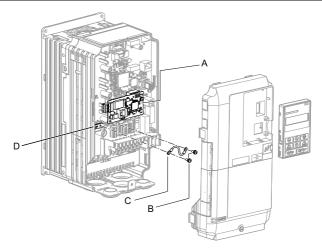

- A Option
- B Included screws

- C Ground wire
- D Drive grounding terminal (FE)

Figure 5.5 Connect the Ground Wire

#### Note:

The drive has only two ground terminal screw holes. When you connect three options, two options will share one ground terminal.

5. Route the option wiring.

Procedures to wire the option are different for different drive models.

- You can route the option wiring through openings on the front cover of some models. Remove the perforated tabs on the left side of the front cover as shown in Figure 5.6-A to create the necessary openings on these models. To prevent damage to the cable from the cut end, treat the cut surface with sandpaper.
- Route the option wiring inside the enclosure as shown in Figure 5.6-B.
   Refer to the drive manuals for more information.

#### Note:

Isolate communication cables from main circuit wiring and other electrical and power lines.

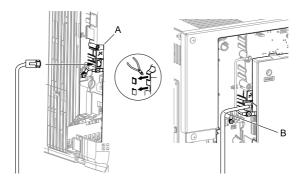

- Route wires through the openings provided on the left side of the front cover. \*1
- Use the open space provided inside the drive to route option

## Figure 5.6 Wire Routing Examples

- If there is wiring outside the enclosure, the drive will not meet Enclosed wall-mounted \*1 type (IP20/UL Type 1) requirements.
- 6. Firmly connect the Ethernet communication cable to the option modular connector (CN1).

Isolate communication cables from main circuit wiring and other electrical and power lines. Make sure that you firmly connect the cable end. (Refer to Figure 5.28). Refer to Communication Cable Specifications on page 44 for more information

Damage to Equipment. When you touch the option, make sure that vou observe correct electrostatic discharge (ESD) procedures. If you do not follow procedures, it can cause ESD damage to the drive circuitry.

7. Reattach the front cover (A), terminal cover (C), and keypad (B). Refer to the drive manuals for more information

Do not pinch cables between the front covers and the drive. Failure to comply could cause erroneous operation.

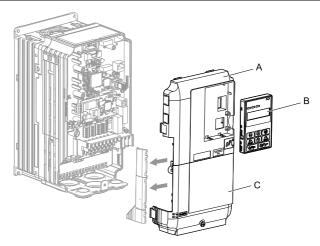

A - Drive front cover

C - Drive terminal cover

B - Keypad

Figure 5.7 Replace the Front Cover, Terminal Cover, and Keypad

8. Set drive parameters in *Related Drive Parameters on page 45* for correct option performance.

#### ■ Procedure B

This section shows the procedure to install and wire the option on a Z1000 drive.

## Prepare the Drive for the Option

Correctly wire the drive as specified by the manual packaged with the drive. Make sure that the drive functions correctly. Refer to the drive manuals for more information.

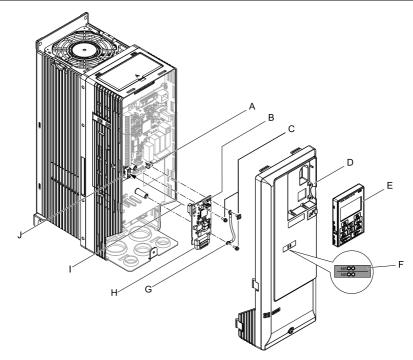

- A Drive grounding terminal (FE)
- B Option
- C Included screws
- D Drive front cover
- E Keypad

- F LED label
- G Ground wire
- H Option modular connector CN1
- Insertion point for CN5 connector
- Connector CN5

Figure 5.8 Drive Components with Option

## Install the Option

Use this procedure to install the option.

▲ DANGER Electrical Shock Hazard. Do not examine, connect, or disconnect wiring on an energized drive. Before servicing, disconnect all power to the equipment and wait for the time specified on the warning label at a minimum. The internal capacitor stays charged after the drive is de-energized. The charge indicator LED extinguishes when the DC bus voltage decreases below 50 Vdc. When all indicators are OFF, measure for dangerous voltages to make sure that the drive is safe. If you do work on the drive when it is energized, it will cause serious injury or death from electrical shock.

## 1. Remove the keypad (B) and front cover (A).

Shut off power to the drive and wait for the time specified on the drive warning label at a minimum. Make sure that the charge indicator LED is unlit, then remove the keypad and front cover. Refer to the drive manuals for more information.

NOTICE Damage to Equipment. When you touch the option, make sure that you observe correct electrostatic discharge (ESD) procedures. If you do not follow procedures, it can cause ESD damage to the drive circuitry.

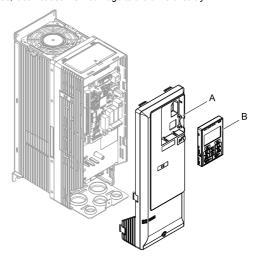

#### A - Drive front cover

B - Keypad

Figure 5.9 Remove the Front Cover and Keypad

2. Put the LED label (B) in the correct position on the drive front cover (A).

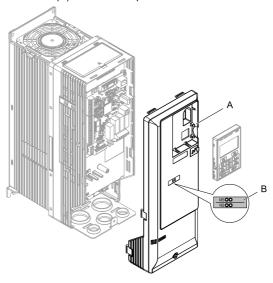

A - Drive front cover

B - LED label

Figure 5.10 Put the LED Label on the Drive Front Cover

3. Install the option (A) into the CN5 connector (C) on the drive and use one of the included screws (B) to put it in place.

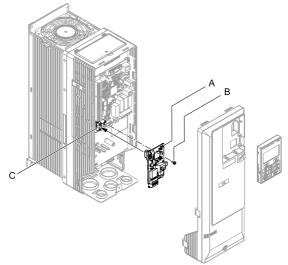

A - Option

C - Connector CN5

B - Included screw

Figure 5.11 Install the Option

4. Use one of the remaining included screws (B) to connect one end of the ground wire (C) to the ground terminal (A). Use the last remaining included screw (B) to connect the other end of the ground wire (C) to the remaining ground terminal and installation hole on the option (A).

Tighten the screws to a correct tightening torque:

0.5 N·m to 0.6 N·m (4.4 in·lb to 5.3 in·lb)

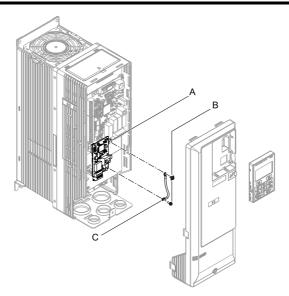

- A Drive grounding terminal (FE)
- C Ground wire

B - Included screws

Figure 5.12 Connect the Ground Wire

5. Firmly connect the Ethernet communication cable to the option modular connector (CN1).

Isolate communication cables from main circuit wiring and other electrical and power lines. Make sure that you firmly connect the cable end. (Refer to Figure 5.28). Refer to Communication Cable Specifications on page 44 for more information.

Damage to Equipment. When you touch the option, make sure that you observe correct electrostatic discharge (ESD) procedures. If you do not follow procedures, it can cause ESD damage to the drive circuitry.

6. Reattach the drive front cover (A) and the keypad (B).

Refer to the drive manuals for more information

NOTICE Do not pinch cables between the front covers and the drive. Failure to comply could cause erroneous operation.

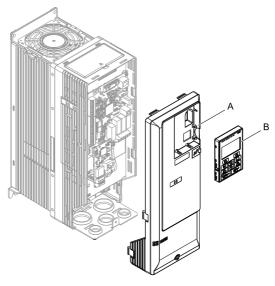

A - Drive front cover

B - Keypad

Figure 5.13 Replace the Front Cover and Keypad

 Set drive parameters in Related Drive Parameters on page 45 for correct option performance.

#### ■ Procedure C

This section shows the procedure to install and wire the option on a GA700, GA800, CR700, or CH700 drive.

## Prepare the Drive for the Option

Before you install the option on a YASKAWA AC Drive GA700, GA800, CR700, or CH700, make sure that the option software version is PRG: 4103 or later.

Correctly wire the drive as specified by the manual packaged with the drive. Make sure that the drive functions correctly. Refer to the drive manuals for more information.

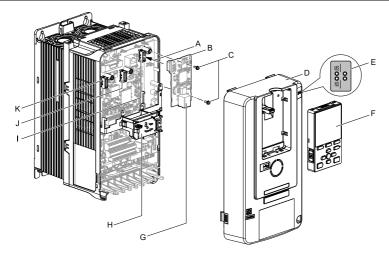

- A Insertion point for CN5 connector
- B Option
- C Included screws
- D Drive front cover
- E LED label
- F Kevpad

- G Option modular connector CN1
- H LED Status Ring board
- Connector CN5-A
- Connector CN5-B (Not available for communication option installation.)
- K Connector CN5-C (Not available for communication option installation.)

Figure 5.14 Drive Components with Option

## Install the Option

Use this procedure to install the option.

A DANGER Electrical Shock Hazard. Do not examine, connect, or disconnect wiring on an energized drive. Before servicing, disconnect all power to the equipment and wait for the time specified on the warning label at a minimum. The internal capacitor stays charged after the drive is de-energized. The charge indicator LED extinguishes when the DC bus voltage decreases below 50 Vdc. When all indicators are OFF, measure for dangerous voltages to make sure that the drive is safe. If you do work on the drive when it is energized, it will cause serious injury or death from electrical shock.

1. Put the LED label (A) in the correct position on the drive front cover (B).

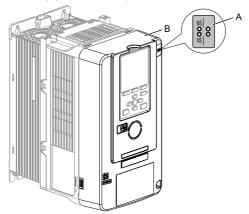

#### A - LED label

B - Drive front cover

Figure 5.15 Put the LED Label on the Drive Front Cover

2. Remove the keypad (E) and front cover (D).

Shut off power to the drive and wait for the time specified on the drive warning label at a minimum. Make sure that the charge indicator LED is unlit, then remove the keypad and front cover. Refer to the drive manuals for more information.

You can only install this option into the CN5-A connector on the drive control board.

NOTICE

Damage to Equipment. When you touch the option, make sure that you observe correct electrostatic discharge (ESD) procedures. If you do not follow procedures, it can cause ESD damage to the drive circuitry.

#### Note:

Remove the keypad, then move the keypad connector to the holder on the drive, then remove the front cover.

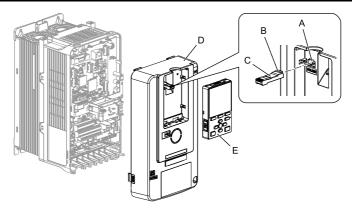

- A Holder
- B Keypad connector tab
- C Keypad connector

- D Drive front cover
- E Keypad

#### Figure 5.16 Remove the Front Cover and Keypad

3. Carefully remove the LED Status Ring board (A) and put it in the temporary placement holes (B) on the right side of the drive.

Refer to the drive manuals for more information

Do not remove the LED Status Ring board cable connector. If you disconnect the LED Status Ring board, it can cause incorrect operation and damage to the drive.

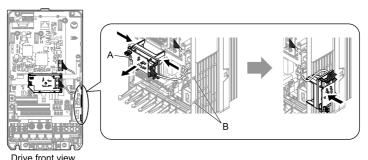

- A LED Status Ring board
- B Temporary placement holes

Figure 5.17 Remove the LED Status Ring Board

 Install the option (A) into the CN5-A connector (C) on the drive and use the included screws (B) to put it in place.

Tighten the screws to a correct tightening torque:

0.5 N·m to 0.6 N·m (4.4 in·lb to 5.3 in·lb)

#### Note:

- 1. A ground wire is not necessary. Do not use the ground wire.
- 2. Only two screws are necessary to install the option on GA700, GA800, CR700, and CH700 drives.
- 3. Three screws and one ground wire are packaged with option.

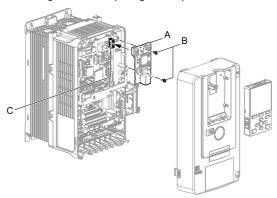

A - Option

C - Connector CN5-A

B - Included screws

## Figure 5.18 Install the Option

Firmly connect the Ethernet communication cable to the option modular connector (CN1).

Isolate communication cables from main circuit wiring and other electrical and power lines. Make sure that you firmly connect the cable end. (Refer to Figure 5.28). Refer to *Communication Cable Specifications on page 44* for more information.

NOTICE Damage to Equipment. When you touch the option, make sure that you observe correct electrostatic discharge (ESD) procedures. If you do not follow procedures, it can cause ESD damage to the drive circuitry.

6. Reattach the LED Status Ring board (E), front cover (C), and keypad (D). Refer to the drive manuals for more information.

NOTICE Do not pinch cables between the front cover or the LED Status Ring board and the drive. Failure to comply could cause erroneous operation.

#### Note:

• Replace the keypad connector then install the keypad.

• Put the keypad connector tab into the holder when you install the keypad connector to the holder.

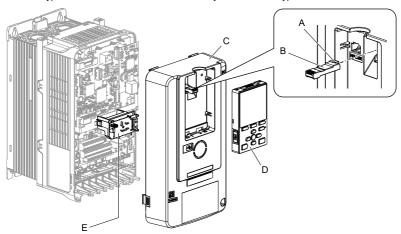

- A Keypad connector tab
- B Keypad connector
- C Drive front cover

- D Keypad
- E LED Status Ring board

#### Figure 5.19 Install the LED Status Ring board, Front Cover, and Keypad

 Set drive parameters in Related Drive Parameters on page 45 for correct option performance.

#### ■ Procedure D

This section shows the procedure to install and wire the option on an HV600 or FP605 drive.

## Prepare the Drive for the Option

Before you install the option on an HV600 drive, make sure that the option software version is PRG: 4103 or later.

Before you install the option on an FP605 drive, make sure that the option software version is PRG: 4106 or later.

Correctly wire the drive as specified by the manual packaged with the drive. Make sure that the drive functions correctly. Refer to the drive manuals for more information.

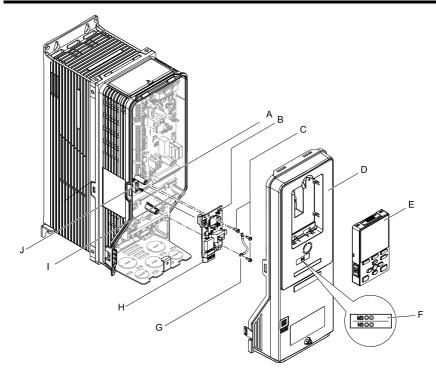

- A Drive grounding terminal (FE)
- B Option
- C Included screws
- D Drive front cover
- E Keypad

- F LED label
- G Ground wire
- H Option modular connector CN1
- Insertion point for connector (HV600: CN5, FP605: CN5-A)
- J Connector (HV600: CN5, FP605: CN5-A)

Figure 5.20 Drive Components with Option

### **Install the Option**

Use this procedure to install the option.

⚠ DANGER Electrical Shock Hazard. Do not examine, connect, or disconnect wiring on an energized drive. Before servicing, disconnect all power to the equipment and wait for the time specified on the warning label at a minimum. The internal capacitor stays charged after the drive is de-energized. The charge indicator LED extinguishes when the DC bus voltage decreases below 50 Vdc. When all indicators are OFF, measure for dangerous voltages to make sure that the drive is safe. If you do work on the drive when it is energized, it will cause serious injury or death from electrical shock.

1. Remove the keypad (B) and front cover (A).

Shut off power to the drive and wait for the time specified on the drive warning label at a minimum. Make sure that the charge indicator LED is unlit, then remove the keypad and front cover. Refer to the drive manuals for more information.

NOTICE Damage to Equipment. When you touch the option, make sure that you observe correct electrostatic discharge (ESD) procedures. If you do not follow procedures, it can cause ESD damage to the drive circuitry.

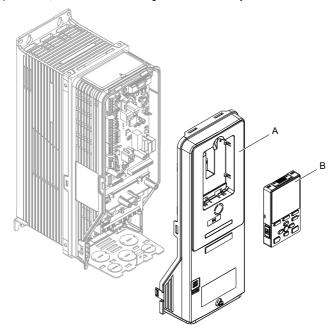

A - Drive front cover

B - Keypad

Figure 5.21 Remove the Front Cover and Keypad

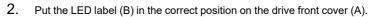

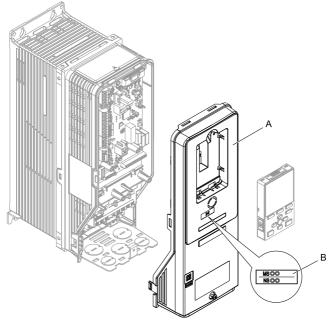

A - Drive front cover

B - LED label

Figure 5.22 Put the LED Label on the Drive Front Cover

3. Remove the screw (B) installed in the drive grounding terminal (A).

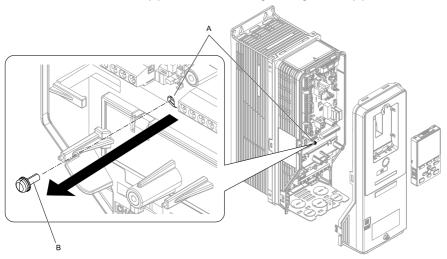

A - Drive grounding terminal (FE)

B - Included screw

### Figure 5.23 Remove the Screw from the Drive Grounding Terminal

4. Use the screw (B) installed in the FE ground terminal of the drive (A) to connect one end of the included ground wire (C) to the ground terminal on the drive. Tighten the screw to a correct tightening torque:

• 0.5 N·m to 0.6 N·m (4.4 in·lb to 5.3 in·lb)

#### Note:

Route ground wire on the right side of the stud (D).

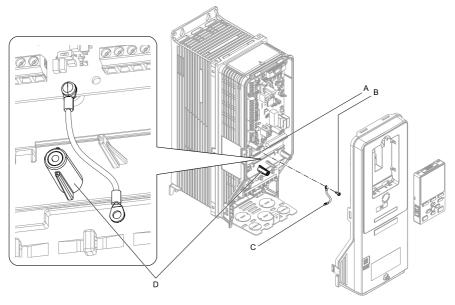

- A Drive grounding terminal (FE)
- C Ground wire

B - Included screw

D - Stud

### Figure 5.24 Connect the Ground Wire

- Install the option (A) into the connector (C) (HV600: CN5, FP605: CN5-A) on the drive and use the included screw (B) to put it in place.
   Tighten the screw to a correct tightening torque:
  - 0.5 N·m to 0.6 N·m (4.4 in·lb to 5.3 in·lb)

#### Note:

- 1. Only two screws are necessary to install the option on HV600 and FP605 drives.
- 2. The option package contains three screws and one ground wire.

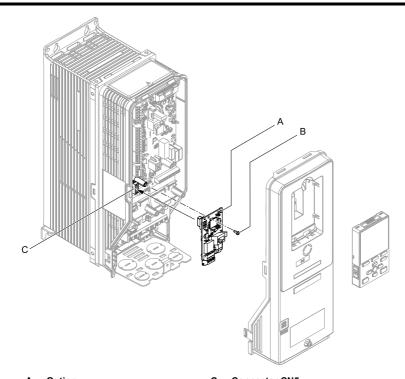

- A Option
- B Included screw

C - Connector CN5

### Figure 5.25 Install the Option

- 6. Use one of the remaining included screws (B) to connect the ground wire (A) to the ground terminal and installation hole on the option. Tighten the screw to a correct tightening torque:
  - 0.5 N·m to 0.6 N·m (4.4 in·lb to 5.3 in·lb)

#### Note:

Refer to Figure 5.26 for instruction about crimp terminal orientation (C) and wire routing.

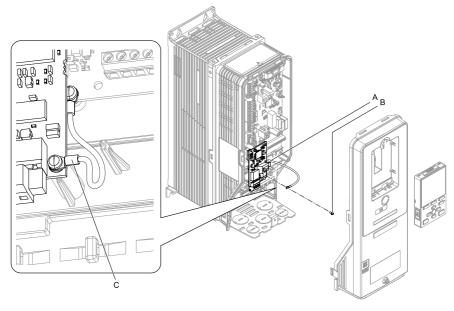

- A Ground wire
- B Included screw

C - Crimp terminal

#### Figure 5.26 Connect the Ground Wire

Firmly connect the Ethernet communication cable to the option modular connector (CN1).

Isolate communication cables from main circuit wiring and other electrical and power lines. Make sure that you firmly connect the cable end. (Refer to Figure 5.28). Refer to Communication Cable Specifications on page 44 for more information.

NOTICE Damage to Equipment. When you touch the option, make sure that you observe correct electrostatic discharge (ESD) procedures. If you do not follow procedures, it can cause ESD damage to the drive circuitry.

8. Reattach the drive front cover (A) and the keypad (B).

Refer to the drive manuals for more information.

NOTICE Do not pinch cables between the front covers and the drive. Failure to comply could cause erroneous operation.

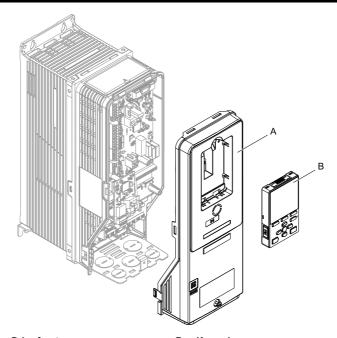

A - Drive front cover

B - Keypad

Figure 5.27 Replace the Front Cover and Keypad

9. Set drive parameters in Related Drive Parameters on page 45 for correct option performance.

## **IGMP Snooping**

Switches implementing IGMP Snooping are strongly recommended. When IGMP Snooping is used, devices will only receive the multicast packets in which they are interested.

### **Communication Cable Specifications**

Yaskawa recommends using shielded Cat5e cable. The Yaskawa warranty does not cover other cable types.

### Option Connection Diagram

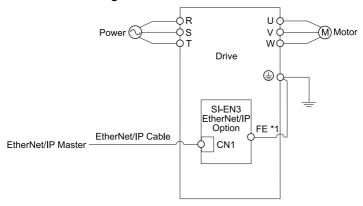

Figure 5.28 Option Connection Diagram

\*1 Connect the specified ground wire for installations on 1000-series, GA500, HV600, and FP605 drives. The ground wire is not necessary for installation on GA700, GA800, CR700, or CH700 drives.

#### EDS Files

For easy network implementation of drives equipped with the SI-EN3, an EDS file can be obtained from: U.S.: http://www.yaskawa.com Europe: http://www.yaskawa.eu.com Japan: http://www.e-mechatronics.com Other areas: Check the back cover of these manuals. For questions, contact Yaskawa or a Yaskawa representative.

#### Note

Download the EDS file for SI-EN3 option. The SI-EN3 will not function as a slave in the network without the appropriate EDS file.

### 6 Related Drive Parameters

These parameters set the drive for operation with the option. Make sure that the parameter settings in this table are correct before you start network communications.

#### Note:

Hex.: MEMOBUS addresses that you can use to change parameters over network communication are represented in hexadecimal numbers.

| No.<br>(Hex.)   | Name                             | Description                                                                                                    | Default<br>(Range) |
|-----------------|----------------------------------|----------------------------------------------------------------------------------------------------|--------------------|
| b1-01           | Frequency                        | Selects the input method for frequency reference.                                                                                                    | 1                  |
| (0180)          | Reference<br>Selection 1         | 0 : Keypad                                                                                                    | (0 - 4)            |
|                 | Selection 1                      | 1 : Analog Input                                                                                                    |                    |
|                 |                                  | 2 : Memobus/Modbus Communications                                                                                                    |                    |
|                 |                                  | 3 : Option PCB                                                                                                    |                    |
|                 |                                  | 4 : Pulse Train Input                                                                                                    |                    |
|                 |                                  | Note:  • Set b1-02 = 3 [Run Command Selection 1 = Option PCB] to use the master device and serial communications to start and stop the drive. Set b1-01 = 3 to use the master device to control the frequency reference of the drive.  • The default setting is different for different drives. Refer to the instruction manual of your specific drive for more |                    |
|                 |                                  | information.                                                                                                    |                    |
| b1-02           | Run Command                      | Selects the input method for the Run command.                                                                                                    | 1                  |
| (0181)          | Selection 1                      | 0 : Keypad                                                                                                    | (0 - 9)            |
|                 |                                  | 1 : Digital Input                                                                                                    |                    |
|                 |                                  | 2 : Memobus/Modbus Communications                                                                                                    |                    |
|                 |                                  | 3 : Option PCB                                                                                                    |                    |
|                 |                                  | 7 : AUTO Command + Term Run                                                                                                    |                    |
|                 |                                  | 8 : AUTO Command + Serial Run                                                                                                    |                    |
|                 |                                  | 9 : AUTO Command + Option Run                                                                                                    |                    |
|                 |                                  | Note: • Set b1-02 = 3 to start and stop the drive with the master device using serial communications. Set b1-01 = 3 [Frequency Reference Selection 1 = Option PCB] to use the master device to control the frequency reference of the drive.                                                                                                    |                    |
|                 |                                  | <ul> <li>Settings 7 to 9 are available in HV600 software versions<br/>PRG: 1011 and later.</li> </ul>                                                                                                    |                    |
| F6-01<br>(03A2) | Communication<br>Error Selection | Selects drive response when the drive detects a bUS [Option Communication Error] error during communications with the option.                                                                                                    | 1<br>(0 - 5)       |
|                 |                                  | 0 : Ramp to Stop                                                                                                    |                    |
|                 |                                  | 1 : Coast to Stop                                                                                                    |                    |
|                 |                                  | 2 : Fast Stop (Use C1-09)                                                                                                    |                    |
|                 |                                  | 3 : Alarm Only                                                                                                    |                    |
|                 |                                  | 4 : Alarm (Run at <i>d1-04</i> )                                                                                                    |                    |
|                 |                                  | 5 : Alarm - Ramp Stop                                                                                                    |                    |
|                 |                                  | Note: • When you set this parameter to 3 or 4, the drive will continue operation after it detects a fault. Separately prepare safety protection equipment and systems, for example fast-stop switches.                                                                                                    |                    |

| No.<br>(Hex.)   | Name                                   | Description                                                                                                    | Default<br>(Range) |
|-----------------|----------------------------------------|----------------------------------------------------------------------------------------------------|--------------------|
|                 |                                        | <ul> <li>Refer to the drive manual to know if settings 4 and 5 are available.</li> <li>The setting range for 1000-Series drives is different for different software versions. Refer to the Peripheral Devices &amp; Options section of the drive instruction</li> </ul>                                                                                                    |                    |
|                 |                                        | manual for more information.  • Changes to this parameter take effect immediately. It is not necessary to cycle power on the drive.                                                                                                    |                    |
| F6-02<br>(03A3) | Comm External<br>Fault (EF0)<br>Detect | Selects the conditions at which EF0 [Option Card External Fault] is detected.  0: Always Detected  1: Detected during RUN Only                                                                                                    | 0 (0, 1)           |
| F6-03<br>(03A4) | Comm External<br>Fault (EF0)<br>Select | Selects the operation of the drive when EF0 [Option Card External Fault] is detected.  0: Ramp to Stop  1: Coast to Stop  2: Fast Stop (Use C1-09)  3: Alarm Only  Note:  When you set this parameter to 3, the drive will continue operation after it detects a fault. Separately prepare safety protection equipment and systems, for example fast stop switches.                                                                                                    | 1 (0 - 3)          |
| F6-06<br>(03A7) | Torque<br>Reference/Limit<br>by Comm   | Sets the function that enables and disables the torque reference and torque limit received from the communication option.  0: Disabled  1: Enabled  Note:  • Control method availability of this parameter is different for different product series.  –1000-Series  Parameter is available in A1-02 = 3, 6, 7 [Control Method Selection = Closed Loop Vector, PM Advanced Open Loop Vector, PM Closed Loop Vector]. When you enable this parameter, d5-01 [Torque Control Selection] sets the drive to read the value as the Torque Limit value or the Torque Reference value. d5-01 = 0 [Speed Control]: Torque Reference In A1-02 = 6 [Control Method Selection = PM Advanced Open Loop Vector], this value is read as the Torque Limit.  -GA500  Parameter is available in A1-02 = 2, 6, 8 [Control Method Selection = Open Loop Vector, PM Advanced Open Loop Vector, EZ Vector Control]. The drive reads this value as the Torque Limit.  -GA700, GA800 | 0 (0, 1)           |

| No.<br>(Hex.)   | Name                                  | Description                                                                                                    | Default<br>(Range) |
|-----------------|---------------------------------------|----------------------------------------------------------------------------------------------------|--------------------|
|                 |                                       | Parameter is available when A1-02 = 2, 3, 4, 6, 7, 8 [Control Method Selection = Open Loop Vector, Closed Loop Vector, Advanced Open Loop Vector, PM Advanced Open Loop Vector, PM Closed Loop Vector, EZ Vector Control].  When you enable this parameter, d5-01 [Torque Control Selection] sets the drive to read the value as the Torque Limit value or the Torque Reference value. d5-01 = 0 [Speed Control]: Torque Reference When A1-02 = 2, 8 [Control Method Selection = Open Loop Vector, EZ Vector Control], this value is read as the Torque Limit.  -CR700, CH700 When A1-02 = 2, 3, 4 [Control Method Selection = Open Loop Vector, It is value is read as the Torque LimitHV600, FP605 Torque Limit is enabled when A1-02 = 8 [Control Method Selection = EZ Vector Control].  • If the PLC does not supply a torque reference or torque limit when F6-06 = 1 [Torque Reference/Limit by Comm |                    |
| F6-07<br>(03A8) | Multi-Step Ref<br>@ NetRef/<br>ComRef | = Enabled], the motor cannot rotate.  0: Disable Multi-Step References  1: Enable Multi-Step References  Note:  Default setting of F6-07 is 1 for GA500.                                                                                                    | 0 (0, 1)           |
| F6-08<br>(036A) | Comm Parameter<br>Reset @Initialize   | Selects whether communication-related parameters F6-xx and F7-xx are set back to original default values when you use parameter A1-03 [Initialize Parameters] to initialize the drive.  0: No Reset - Parameters Retained  1: Reset - Back to Factory Default  Note:  When you set F6-08 to 1 and you then use A1-03 to initialize the drive, the drive will not change this setting value.                                                                                                    | 0 (0, 1)           |
| F6-14<br>(03BB) | Bus Error Auto<br>Reset               | Enables and disables the automatic reset of a bUS [Option Communication Error] fault.  0: Disabled  1: Enabled  Note:  • This parameter is not available in all 1000-series drives.  • Changes to this parameter take effect immediately. It is not necessary to cycle power on the drive.                                                                                                    | 0 (0, 1)           |
| F6-15<br>(0B5B) | Comm. Option<br>Parameters<br>Reload  | Sets how the drive will enable the <i>F6-xx/F7-xx</i> communication-related parameters that you changed.  0: Reload at Next Power Cycle                                                                                                    | 0 (0 - 2)          |

| No.<br>(Hex.)   | Name         | Description                                                                                                    | Default<br>(Range) |
|-----------------|--------------|----------------------------------------------------------------------------------------------------|--------------------|
|                 |              | 1 : Reload Now                                                                                                    |                    |
|                 |              | 2 : Cancel Reload Request                                                                                                    |                    |
|                 |              | <b>Note:</b> • $F6$ - $I5$ is reset to $0$ after setting $I$ or $2$ .                                                                                                    |                    |
|                 |              | <ul> <li>The FP605 drive is compatible with option software<br/>version 4106 or later and the drives other than FP605 are<br/>compatible with option software version 4103 or later.<br/>Not available on 1000-series drives.</li> </ul> |                    |
| F7-01           | IP Address 1 | Sets the static/fixed IP address. Sets the most significant octet.                                                                                                    | 192                |
| (03E5)          |              | Note: • This parameter is only effective when F7-13 = 0 [Address Mode at Startup = Static].                                                                                                    | (0 - 255)          |
|                 |              | All IP Addresses must be unique.                                                                                                    |                    |
|                 |              | • You must cycle power to the drive for the changes to take effect. For non-1000 series drives, you can set F6-15 = 1 [Comm. Option Parameters Reload = Reload Now].                                                                     |                    |
| F7-02           | IP Address 2 | Sets the static/fixed IP address. Sets the second most                                                                                                    | 168                |
| (03E6)          |              | significant octet.                                                                                                    | (0 - 255)          |
|                 |              | <b>Note:</b> • This parameter is only effective when $F7-13 = 0$ [Address Mode at Startup = Static].                                                                                                    |                    |
|                 |              | All IP Addresses must be unique.                                                                                                    |                    |
|                 |              | <ul> <li>You must cycle power to the drive for the changes to<br/>take effect. For non-1000 series drives, you can set F6-<br/>15 = 1 [Comm. Option Parameters Reload = Reload<br/>Now].</li> </ul>                                      |                    |
| F7-03<br>(03E7) | IP Address 3 | Sets the static/fixed IP address. Sets the third most significant octet.                                                                                                    | 1<br>(0 - 255)     |
| (03L7)          |              | Note: • This parameter is only effective when F7-13 = 0 [Address Mode at Startup = Static].                                                                                                    | (0 - 233)          |
|                 |              | All IP Addresses must be unique.                                                                                                    |                    |
|                 |              | • You must cycle power to the drive for the changes to take effect. For non-1000 series drives, you can set F6-15 = 1 [Comm. Option Parameters Reload = Reload Now].                                                                     |                    |
| F7-04<br>(03E8) | IP Address 4 | Sets the static/fixed IP address. Sets the fourth most significant octet.                                                                                                    | 20<br>(0 - 255)    |
| (0320)          |              | Note: • This parameter is only effective when F7-13 = 0 [Address Mode at Startup = Static].                                                                                                    | (0 200)            |
|                 |              | All IP Addresses must be unique.                                                                                                    |                    |
|                 |              | • You must cycle power to the drive for the changes to take effect. For non-1000 series drives, you can set F6-15 = 1 [Comm. Option Parameters Reload = Reload Now].                                                                     |                    |

| No.<br>(Hex.)   | Name              | Description                                                                                                    | Default<br>(Range) |
|-----------------|-------------------|----------------------------------------------------------------------------------------------------|--------------------|
| F7-05<br>(03E9) | Subnet Mask 1     | Sets the static/fixed Subnet Mask. Sets the most significant octet.  Note:  • This parameter is only effective when F7-13 = 0 [Address Mode at Startup = Static].  • All IP Addresses must be unique.  • You must cycle power to the drive for the changes to take effect. For non-1000 series drives, you can set F6-15 = 1 [Comm. Option Parameters Reload = Reload Now].                  | 255<br>(0 - 255)   |
| F7-06<br>(03EA) | Subnet Mask 2     | Sets the static/fixed Subnet Mask. Sets the second most significant octet.  Note:  • This parameter is only effective when F7-13 = 0 [Address Mode at Startup = Static].  • All IP Addresses must be unique.  • You must cycle power to the drive for the changes to take effect. For non-1000 series drives, you can set F6-15 = 1 [Comm. Option Parameters Reload = Reload Now].           | 255<br>(0 - 255)   |
| F7-07<br>(03EB) | Subnet Mask 3     | Sets the static/fixed Subnet Mask. Sets the third most significant octet.  Note:  • This parameter is only effective when F7-13 = 0 [Address Mode at Startup = Static].  • All IP Addresses must be unique.  • You must cycle power to the drive for the changes to take effect. For non-1000 series drives, you can set F6-15 = 1 [Comm. Option Parameters Reload = Reload Now].            | 255<br>(0 - 255)   |
| F7-08<br>(03EC) | Subnet Mask 4     | Sets the static/fixed Subnet Mask. Parameter F7-08 sets the fourth most significant octet.  Note:  This parameter is only effective when F7-13 = 0 [Address Mode at Startup = Static].  All IP Addresses must be unique.  You must cycle power to the drive for the changes to take effect. For non-1000 series drives, you can set F6-15 = 1 [Comm. Option Parameters Reload = Reload Now]. | 0<br>(0 - 255)     |
| F7-09<br>(03ED) | Gateway Address 1 | Sets the static/fixed Gateway address. Sets the most significant octet.  Note:  • This parameter is only effective when F7-13 = 0 [Address Mode at Startup = Static].  • All IP Addresses must be unique.                                                                                                    | 192<br>(0 - 255)   |

| No.<br>(Hex.)   | Name                     | Description                                                                                                    | Default<br>(Range) |
|-----------------|--------------------------|----------------------------------------------------------------------------------------------------|--------------------|
|                 |                          | • You must cycle power to the drive for the changes to take effect. For non-1000 series drives, you can set F6-15 = 1 [Comm. Option Parameters Reload = Reload Now].                                                                                                    |                    |
| F7-10<br>(03EE) | Gateway Address 2        | Sets the static/fixed Gateway address. Sets the second most significant octet.  Note:  • This parameter is only effective when F7-13 = 0 [Address Mode at Startup = Static].  • All IP Addresses must be unique.  • You must cycle power to the drive for the changes to take effect. For non-1000 series drives, you can set F6-15 = 1 [Comm. Option Parameters Reload = Reload Now].                 | 168<br>(0 - 255)   |
| F7-11<br>(03EF) | Gateway Address 3        | Sets the static/fixed Gateway address. Sets the third most significant octet.  Note:  • This parameter is only effective when F7-13 = 0 [Address Mode at Startup = Static].  • All IP Addresses must be unique.  • You must cycle power to the drive for the changes to take effect. For non-1000 series drives, you can set F6-15 = 1 [Comm. Option Parameters Reload = Reload Now].                  | 1<br>(0 - 255)     |
| F7-12<br>(03F0) | Gateway Address 4        | Sets the static/fixed Gateway address. Parameter F7-12 sets the fourth most significant octet.  Note:  • This parameter is only effective when F7-13 = 0 [Address Mode at Startup = Static].  • All IP Addresses must be unique.  • You must cycle power to the drive for the changes to take effect. For non-1000 series drives, you can set F6-15 = 1 [Comm. Option Parameters Reload = Reload Now]. | 1<br>(0 - 255)     |
| F7-13<br>(03F1) | Address Startup<br>Mode  | Selects how the option address is set.  0: Static (Use F7-01 to F7-12 to set.)  1: BOOTP (Use network address.)  2: DHCP (Use network address.)  Note:  You must cycle power to the drive for the changes to take effect. For non-1000 series drives, you can set F6-15 = 1 [Comm. Option Parameters Reload = Reload Now].                                                                             | 2 (0 - 2)          |
| F7-14<br>(03F2) | Duplex Mode<br>Selection | Selects duplex mode setting. 0 : Half/Half 1 : Auto/Auto                                                                                                    | 1 (0 - 8)          |

| No.<br>(Hex.) | Name            | Description                                                                                                    | Default<br>(Range) |
|---------------|-----------------|----------------------------------------------------------------------------------------------------|--------------------|
|               |                 | 2 : Full/Full                                                                                                    |                    |
|               |                 | 3 : Half/Auto                                                                                                    |                    |
|               | 4 : Half/Full   |                                                                                                    |                    |
|               |                 | 5 : Auto/Half                                                                                                    |                    |
|               |                 | 6 : Auto/Full                                                                                                    |                    |
|               |                 | 7 : Full/Half                                                                                                    |                    |
|               |                 | 8 : Full/Auto                                                                                                    |                    |
|               |                 | Note: • When you set this parameter to 0, 2, 3, 4, 7, or 8, you must also set F7-15 [Communication Speed Selection].                                                 |                    |
|               |                 | The option sets the duplex mode as specified by these F7-14 settings:  -0: Half/Half, 3: Half/Auto, 4: Half/Full, duplex mode is "Half".                             |                    |
|               |                 | -1: Auto/Auto, 5: Auto/Half, 6: Auto/Full, duplex mode is "Auto"                                                                                                    |                    |
|               |                 | -2: Full/Full, 7: Full/Half, 8: Full/Auto, duplex mode is "Full".                                                                                                    |                    |
| F7-15         | Communication   | Sets the communications speed.                                                                                                    | 10                 |
| (03F3)        | Speed Selection | 10: 10/10 Mbps                                                                                                    | (10 - 102)         |
|               |                 | 100 : 100/100 Mbps                                                                                                    |                    |
|               |                 | 101:10/100 Mbps                                                                                                    |                    |
|               |                 | 102 : 100/10 Mbps                                                                                                    |                    |
|               |                 | Note: • F7-15 is only effective when the port is set to half or full duplex in F7-14 [Duplex Mode Selection].                                                        |                    |
|               |                 | The default setting and setting range are different for different product series.  -1000-Series, GA700, GA800, CR700, CH700 Drives Default value: 10 Range: 10 - 102 |                    |
|               |                 | -GA500<br>Default value: 10<br>Range: 10, 100                                                                                                    |                    |
|               |                 | -HV600, FP605<br>Default value: 10<br>Range: 10, 102                                                                                                    |                    |
|               |                 | This option sets the communication speed as specified by these F7-15 settings:  -10: 10/10 Mbps or 101: 10/100 Mbps, the speed is 10 Mbps.                           |                    |
|               |                 | -100: 100/100 Mbps or 102: 100/10 Mbps, the speed is 100 Mbps.                                                                                                    |                    |
| F7-16         | Timeout Value   | Sets the detection time for a communications timeout.                                                                                                    | 0.0 s              |
| (03F4)        |                 | Note: • Set this parameter to 0.0 to disable the connection timeout function.                                                                                        | (0.0 s - 30.0 s)   |

| No.<br>(Hex.)   | Name                                   | Description                                                                                                    | Default<br>(Range) |
|-----------------|----------------------------------------|----------------------------------------------------------------------------------------------------|--------------------|
|                 |                                        | This parameter is not available in all 1000-series drives. Changes to this parameter take effect immediately. It is not necessary to cycle power on the drive.                                               |                    |
| F7-17<br>(03F5) | EtherNet/IP<br>Speed Scaling<br>Factor | Sets the scaling factor for the speed monitor in EtherNet/IP Class ID 2A (Hex.) Object.  Note:  Changes to this parameter take effect immediately. It is not necessary to cycle power on the drive.          | 0<br>(-15 - 15)    |
| F7-18<br>(03F6) | EtherNet/IP<br>Current Scale<br>Factor | Sets the scaling factor for the output current monitor in EtherNet/IP Class ID 2A (Hex.) Object.  Note:  Changes to this parameter take effect immediately. It is not necessary to cycle power on the drive. | 0<br>(-15 - 15)    |
| F7-19<br>(03F7) | EtherNet/IP<br>Torque Scale<br>Factor  | Sets the scaling factor for the torque monitor in EtherNet/IP Class ID 2A (Hex.) Object.  Note:  Changes to this parameter take effect immediately. It is not necessary to cycle power on the drive.         | 0<br>(-15 - 15)    |
| F7-20<br>(03F8) | EtherNet/IP<br>Power Scaling<br>Factor | Sets the scaling factor for the power monitor in EtherNet/IP Class ID 2A (Hex.) Object.  Note:  Changes to this parameter take effect immediately. It is not necessary to cycle power on the drive.          | 0<br>(-15 - 15)    |
| F7-21<br>(03F9) | EtherNet/IP<br>Voltage Scale<br>Factor | Sets the scaling factor for the voltage monitor in EtherNet/IP Class ID 2A (Hex.) Object.  Note:  Changes to this parameter take effect immediately. It is not necessary to cycle power on the drive.        | 0<br>(-15 - 15)    |
| F7-22<br>(03FA) | EtherNet/IP Time<br>Scaling            | Sets the scaling factor for the time monitor in EtherNet/IP Class ID 2A (Hex.) Object.  Note:  Changes to this parameter take effect immediately. It is not necessary to cycle power on the drive.           | 0<br>(-15 - 15)    |

| No.<br>(Hex.)                                                                | Name                                                | Description                                                                                                    |  |
|------------------------------------------------------------------------------|-----------------------------------------------------|----------------------------------------------------------------------------------------------------|--|
| F7-23 -<br>F7-27<br>(03FB -<br>03FF)<br>F7-28 -<br>F7-32<br>(0370 -<br>0374) | Dynamic Output<br>Assembly<br>Parameters 1 to<br>10 | Parameters used in Output Assemblies 116, 117, 118, 119, 120. Each parameter contains a MEMOBUS/Modbus address. The value received for the Output Assembly will be written to this corresponding MEMOBUS/Modbus address. A MEMOBUS/Modbus address value of 0 means that the value received for the Output Assembly will not be written to any MEMOBUS/Modbus register.                           |  |
| F7-33 -<br>F7-42<br>(0375 to<br>037E)                                        | Dynamic Input<br>Assembly<br>Parameters 1 to<br>10  | Parameters used in Input Assemblies 166, 167, 168, 169, 170. Each parameter contains a MEMOBUS/Modbus address. The value sent for the Input Assembly will be read from this corresponding MEMOBUS/Modbus address. A MEMOBUS/Modbus address value of 0 means that the value sent for the Input Assembly is not defined by the user, therefore the option default register value will be returned. |  |

**Table 6.1 Option Monitor** 

| No.                 | Name                    | Description                                                                                                    | Range                        |
|---------------------|-------------------------|----------------------------------------------------------------------------------------------------|------------------------------|
| U6-80 - U6-83       | Option IP Address 1 - 4 | Shows the currently available local IP Address.  • U6-80: First octet  • U6-81: Second octet  • U6-82: Third octet  • U6-83: Forth octet | 0 - 255                      |
| U6-84 - U6-87       | Online Subnet 1 - 4     | Shows the currently available subnet mask.  • U6-84: First octet  • U6-85: Second octet  • U6-86: Third octet  • U6-87: Forth octet      | 0 - 255                      |
| U6-88 - U6-91       | Online Gateway 1 - 4    | Shows the currently available gateway address.  • U6-88: First octet  • U6-89: Second octet  • U6-90: Third octet  • U6-91: Forth octet  | 0 - 255                      |
| U6-92               | Online Speed            | Shows the currently available communications speed.                                                                                      | 10: 10 Mbps<br>100: 100 Mbps |
| U6-93 Online Duplex |                         | Shows duplex setting currently available.                                                                                                | 0: Half/Half<br>1: Full/Full |
| U6-97               | OPT SPARE 4             | Shows option software version.                                                                                                    | -                            |

Default (Range) 0 (-)

> 0 (-)

| No.   | Name          | Description                                                        | Range |
|-------|---------------|--------------------------------------------------------------------|-------|
| U6-98 | First Fault   | Shows first option fault. Refer to page 74 for more information.   | -     |
| U6-99 | Current Fault | Shows current option fault. Refer to page 74 for more information. | -     |

## 7 EtherNet/IP Configuring Messaging

This section provides information on methods used to control the drive and converter with the option installed.

## **♦** Drive Polled Configuration

The assemblies in Table 7.1 are available for polled I/O:

Table 7.1 Supported Polled I/O Assemblies

| Assembly<br>Number<br>(Hex.) | Description                                                                          | Туре   | Bytes | Page |
|------------------------------|--------------------------------------------------------------------------------------|--------|-------|------|
| 20 (14)                      | EtherNet/IP Basic Speed Control Output                                               | Output | 4     | 58   |
| 21 (15)                      | EtherNet/IP Extended Speed Control Output                                            | Output | 4     | 58   |
| 22 (16)                      | EtherNet/IP Speed and Torque Control Output                                          | Output | 6     | -    |
| 23 (17)                      | EtherNet/IP Extended Speed and Torque Control Output                                 | Output | 6     | -    |
| 70 (46)                      | EtherNet/IP Basic Speed Control Input                                                | Input  | 4     | 60   |
| 71 (47)                      | EtherNet/IP Extended Speed Control Input                                             | Input  | 4     | 60   |
| 72 (48)                      | EtherNet/IP Speed and Torque Control Input                                           | Input  | 6     | -    |
| 73 (49)                      | EtherNet/IP Extended Speed and Torque Control Input                                  | Input  | 6     | -    |
| 100 (64)                     | (Vendor Specific Yaskawa Electric (YE) Assy)<br>MEMOBUS Message Output               | Output | 5     | -    |
| 101 (65)                     | (Vendor Specific Yaskawa Electric (YE) Assy) Speed/<br>Torque Control Output         | Output | 8     | 1    |
| 115 (73)                     | (Vendor Specific Yaskawa Electric (YE) Assy)<br>Extended Speed/Torque Control Output | Output | 40    | 1    |
| 116 (74)                     | (Vendor Specific Yaskawa Electric (YE) Assy) High<br>Speed/Torque Control Output     | Output | 44    | -    |
| 117 (75)                     | (Vendor Specific Yaskawa Electric (YE) Assy) 8-Byte<br>Dynamic Output                | Output | 8     | -    |

| Assembly<br>Number<br>(Hex.) | Description                                                                        | Туре   | Bytes | Page |
|------------------------------|------------------------------------------------------------------------------------|--------|-------|------|
| 118 (76)                     | (Vendor Specific Yaskawa Electric (YE) Assy) 12-Byte<br>Dynamic Output             | Output | 12    | -    |
| 119 (77)                     | (Vendor Specific Yaskawa Electric (YE) Assy) 18-Byte<br>Dynamic Output             | Output | 18    | -    |
| 120 (78)                     | (Vendor Specific Yaskawa Electric (YE) Assy) 24-Byte<br>Dynamic Output             | Output | 24    | -    |
| 150 (96)                     | (Vendor Specific Yaskawa Electric (YE) Assy)<br>MEMOBUS Message Input              | Input  | 5     | -    |
| 151 (97)                     | (Vendor Specific Yaskawa Electric (YE) Assy) Speed/<br>Torque Status Input         | Input  | 8     | -    |
| 155 (9B)                     | (Vendor Specific Yaskawa Electric (YE) Assy)<br>Extended Speed/Torque Status Input | Input  | 40    | -    |
| 166 (A6)                     | (Vendor Specific Yaskawa Electric (YE) Assy) High<br>Speed/Torque Status Input     | Input  | 44    | -    |
| 167 (A7)                     | (Vendor Specific Yaskawa Electric (YE) Assy) 8-Byte<br>Dynamic Input               | Input  | 8     | -    |
| 168 (A8)                     | (Vendor Specific Yaskawa Electric (YE) Assy) 12-Byte Dynamic Input                 | Input  | 12    | -    |
| 169 (A9)                     | (Vendor Specific Yaskawa Electric (YE) Assy) 18-Byte<br>Dynamic Input              | Input  | 18    | -    |
| 170 (AA)                     | (Vendor Specific Yaskawa Electric (YE) Assy) 24-Byte Dynamic Input                 | Input  | 24    | -    |

## ◆ Converter Polled Configuration

The assemblies in Table 7.2 are available for polled I/O:

Note:

These assemblies are available in D1000 and R1000.

Table 7.2 Supported Polled I/O Assemblies

| Assembly<br>Number<br>(Hex.) | Description                                 | Type   | Bytes | Page |
|------------------------------|---------------------------------------------|--------|-------|------|
| 20 (14)                      | EtherNet/IP Basic Speed Control Output      | Output | 4     | 62   |
| 21 (15)                      | EtherNet/IP Extended Speed Control Output   | Output | 4     | 63   |
| 22 (16)                      | EtherNet/IP Speed and Torque Control Output | Output | 6     | -    |

| Assembly<br>Number<br>(Hex.) | Description                                                                          | Туре   | Bytes | Page |
|------------------------------|--------------------------------------------------------------------------------------|--------|-------|------|
| 23 (17)                      | EtherNet/IP Extended Speed and Torque Control Output                                 | Output | 6     | -    |
| 70 (46)                      | EtherNet/IP Basic Speed Control Input                                                | Input  | 4     | 64   |
| 71 (47)                      | EtherNet/IP Extended Speed Control Input                                             | Input  | 4     | 65   |
| 72 (48)                      | EtherNet/IP Speed and Torque Control Input                                           | Input  | 6     | -    |
| 73 (49)                      | EtherNet/IP Extended Speed and Torque Control Input                                  | Input  | 6     | ı    |
| 101 (65)                     | (Vendor Specific Yaskawa Electric (YE) Assy) Speed/<br>Torque Control Output         | Output | 8     | 1    |
| 115 (73)                     | (Vendor Specific Yaskawa Electric (YE) Assy)<br>Extended Speed/Torque Control Output | Output | 40    | i    |
| 116 (74)                     | (Vendor Specific Yaskawa Electric (YE) Assy) High<br>Speed/Torque Control Output     | Output | 44    | i    |
| 117 (75)                     | (Vendor Specific Yaskawa Electric (YE) Assy) 8-Byte<br>Dynamic Output 2              | Output | 8     | -    |
| 118 (76)                     | (Vendor Specific Yaskawa Electric (YE) Assy) 12-Byte<br>Dynamic Output 4             | Output | 12    | -    |
| 119 (77)                     | (Vendor Specific Yaskawa Electric (YE) Assy) 18-Byte<br>Dynamic Output 7             | Output | 18    | -    |
| 120 (78)                     | (Vendor Specific Yaskawa Electric (YE) Assy) 24-Byte<br>Dynamic Output 10            | Output | 24    | -    |
| 151 (97)                     | (Vendor Specific Yaskawa Electric (YE) Assy) Speed/<br>Torque Status Input           | Input  | 8     | -    |
| 155 (9B)                     | (Vendor Specific Yaskawa Electric (YE) Assy)<br>Extended Speed/Torque Status Input   | Input  | 40    | -    |
| 166 (A6)                     | (Vendor Specific Yaskawa Electric (YE) Assy) High<br>Speed/Torque Status Input       | Input  | 44    | -    |
| 167 (A7)                     | (Vendor Specific Yaskawa Electric (YE) Assy) 8-Byte<br>Dynamic Input 2               | Input  | 8     | -    |
| 168 (A8)                     | (Vendor Specific Yaskawa Electric (YE) Assy) 12-Byte<br>Dynamic Input 4              | Input  | 12    | -    |
| 169 (A9)                     | (Vendor Specific Yaskawa Electric (YE) Assy) 18-Byte<br>Dynamic Input 7              | Input  | 18    | -    |
| 170 (AA)                     | (Vendor Specific Yaskawa Electric (YE) Assy) 24-Byte<br>Dynamic Input 10             | Input  | 24    | -    |

## 8 Output Assemblies (Drive Consumes)

#### Note:

The convention in this manual is from the PLC perspective. As such, an assembly is called an "Output Assembly" when outputted from the PLC and received by this node. This section details "Output Assemblies" that are "Consumed" by the drive.

### ◆ EtherNet/IP Basic Speed Control Output - 20 (0x14)

| Output<br>Instance | Word | Byte | Bit 7 | Bit 6 | Bit 5 | Bit 4      | Bit 3      | Bit 2          | Bit 1 | Bit 0      |
|--------------------|------|------|-------|-------|-------|------------|------------|----------------|-------|------------|
|                    | 0    | 0    | ı     | 1     | 1     | ı          | ı          | Fault<br>Reset | ı     | Run<br>Fwd |
| 20                 |      | 1    |       |       |       |            | -          |                |       |            |
| 20                 | ,    | 2    |       |       | Spec  | ed Referen | ce (Low B  | syte)          |       |            |
|                    | 1    | 3    |       |       | Spee  | ed Referen | ce (High E | Byte)          |       |            |

| Name            | Description                                                            |  |  |  |  |  |
|-----------------|------------------------------------------------------------------------|--|--|--|--|--|
| Run Fwd         | Forward Run Command 0: Stop                                            |  |  |  |  |  |
|                 | 1: Forward Run                                                         |  |  |  |  |  |
|                 | Fault Reset                                                            |  |  |  |  |  |
| Fault Reset     | 0: -                                                                   |  |  |  |  |  |
|                 | 1: Fault Reset                                                         |  |  |  |  |  |
|                 | Speed Command                                                          |  |  |  |  |  |
|                 | Sets drive speed reference.                                            |  |  |  |  |  |
|                 | Speed reference data: Frequency reference/2SS (SS: Speed scale)        |  |  |  |  |  |
| Speed Reference | Setting range: 0 - FFFF (Hex.)                                         |  |  |  |  |  |
|                 | For example, when setting a reference of 4096 with a speed scale of 2: |  |  |  |  |  |
|                 | Speed reference data = $4096/2^2 = 1024 = 400$ (Hex.)                  |  |  |  |  |  |
|                 | Unit depends on o1-03.                                                 |  |  |  |  |  |

## ◆ EtherNet/IP Extended Speed Control Output - 21 (0x15)

| Output<br>Instance | Word | Byte | Bit 7 | Bit 6  | Bit 5   | Bit 4 | Bit 3 | Bit 2          | Bit 1      | Bit 0      |
|--------------------|------|------|-------|--------|---------|-------|-------|----------------|------------|------------|
| 21                 | 0    | 0    | ı     | NetRef | NetCtrl | -     | ı     | Fault<br>Reset | Run<br>Rev | Run<br>Fwd |
|                    |      | 1    |       |        |         | -     | -     |                |            |            |

| Output<br>Instance | Word | Byte | Bit 7 | Bit 6                      | Bit 5 | Bit 4      | Bit 3      | Bit 2 | Bit 1 | Bit 0 |
|--------------------|------|------|-------|----------------------------|-------|------------|------------|-------|-------|-------|
|                    |      | 2    |       | Speed Reference (Low Byte) |       |            |            |       |       |       |
|                    | 1    | 3    |       |                            | Spec  | ed Referen | ce (High E | Byte) |       |       |

| Name            | Description                                                                                                    |  |  |  |  |  |
|-----------------|----------------------------------------------------------------------------------------------------|--|--|--|--|--|
| Run Fwd         | Forward Run Command 0: Stop 1: Forward Run                                                                                                    |  |  |  |  |  |
| Run Rev         | Reverse Run Command 0: Stop 1: Reverse Run                                                                                                    |  |  |  |  |  |
| Fault Reset     | Fault Reset 0: - 1: Fault Reset                                                                                                    |  |  |  |  |  |
| NetCtrl         | Run command from network 0: Depends on b1-02 1: Enables the Run command from network                                                                                                    |  |  |  |  |  |
| NetRef          | Speed reference from network 0: Depends on b1-01 1: Enables the speed reference from network                                                                                                    |  |  |  |  |  |
| Speed Reference | Speed Command Sets drive speed reference. Speed reference data: Frequency reference/2 <sup>SS</sup> (SS: Speed scale) Setting range: 0 - FFFF (Hex.) For example, when setting a reference of 4096 with a speed scale of 2: Speed reference data = 4096/2 <sup>2</sup> = 1024 = 400 (Hex.) Unit depends on o1-03. |  |  |  |  |  |

## 9 Input Assemblies (Drive Produces)

#### Note:

The convention in this manual is from the PLC perspective. An "Input Assembly" is outputted from this node and read by the PLC. This section details "Input Assemblies" that are "Produced" by the drive.

## ◆ EtherNet/IP Basic Speed Control Input - 70 (0x46)

| Input<br>Instance | Word | Byte | Bit 7 | Bit 6 | Bit 5 | Bit 4     | Bit 3      | Bit 2                 | Bit 1 | Bit 0   |
|-------------------|------|------|-------|-------|-------|-----------|------------|-----------------------|-------|---------|
|                   | 0    | 0    | 1     | 1     | 1     | 1         | İ          | Running<br>1<br>(FWD) | ı     | Faulted |
| 70                |      | 1    |       |       |       |           | =          |                       |       |         |
|                   |      | 2    |       |       | Sp    | eed Actua | l (Low By  | te)                   |       |         |
|                   | 1    | 3    |       |       | Sp    | eed Actua | l (High By | te)                   |       |         |

| Name            | Description                                                                                                    |
|-----------------|----------------------------------------------------------------------------------------------------|
| Faulted         | Faulted 0: No Fault 1: Fault                                                                                                    |
| Running 1 (FWD) | Forward Running 0: Stop or Reverse Running 1: Forward Running                                                                                                    |
| Speed Actual    | Actual Drive Speed  Monitors drive output frequency.  Speed actual data: Output frequency x 2 <sup>SS</sup> (SS: Speed scale)  Range: 0 - FFFF (Hex.)  For example, when output frequency of 1024 with a speed scale of 2:  Speed actual data = 1024 x 2 <sup>2</sup> = 4096 = 1000 (Hex.)  Unit depends on o1-03. |

## ◆ EtherNet/IP Extended Speed Control Input - 71 (0x47)

| Input<br>Instance | Word | Byte | Bit 7          | Bit 6  | Bit 5   | Bit 4     | Bit 3              | Bit 2                 | Bit 1 | Bit 0   |
|-------------------|------|------|----------------|--------|---------|-----------|--------------------|-----------------------|-------|---------|
|                   | 0    | 0    | Speed<br>Agree | NetRef | NetCtrl | Ready     | Running<br>2 (REV) | Running<br>1<br>(FWD) | Alarm | Faulted |
| 71                |      | 1    |                |        |         | St        | ate                |                       |       |         |
|                   |      | 2    |                |        | Sp      | eed Actua | l (Low By          | te)                   |       |         |
|                   | 1    | 3    |                |        | Sp      | eed Actua | l (High By         | te)                   |       | •       |

| Name            | Description                                                                                                    |
|-----------------|----------------------------------------------------------------------------------------------------|
| Faulted         | Faulted 0: No Fault 1: Fault                                                                                                    |
| Alarm           | Alarm 0: No Alarm 1: Alarm                                                                                                    |
| Running 1 (FWD) | Forward Running 0: Stop or Reverse Running 1: Forward Running                                                                                                    |
| Running 2 (REV) | Reverse Running 0: Stop or Forward Running 1: Reverse Running                                                                                                    |
| Ready           | Ready 0: Not Ready 1: Ready                                                                                                    |
| NetCtrl         | Run command is from network 0: Run command is not from network 1: Run command is from network                                                                                                    |
| NetRef          | Speed reference is from network  0: Speed reference is not from network  1: Speed reference is from network                                                                                                    |
| Speed Agree     | Speed Agree 0: - 1: Speed actual at speed reference                                                                                                    |
| State           | Contains the value from the Control Supervisor (Class 0x29) Instance 1<br>Attribute 6.                                                                                                    |
| Speed Actual    | Actual Drive Speed Monitors drive output frequency. Speed actual data: Output frequency x $2^{SS}$ (SS: Speed scale) Range: 0 - FFFF (Hex.) For example, when output frequency of $1024$ with a speed scale of 2: Speed actual data = $1024$ x $2^2$ = $4096$ = $0$ x $1000$ Unit depends on o1-03. |

## 10 Output Assemblies (Converter Consumes)

#### Note:

The convention in this manual is from the PLC perspective. As such, an assembly is called an "Output Assembly" when outputted from the PLC and received by this node. This section details "Output Assemblies" that are "Consumed" by the converter.

### ◆ EtherNet/IP Basic Speed Control Output - 20 (0x14)

| Output<br>Instance | Word | Byte | Bit 7 | Bit 6 | Bit 5    | Bit 4             | Bit 3 | Bit 2          | Bit 1 | Bit 0                                  |
|--------------------|------|------|-------|-------|----------|-------------------|-------|----------------|-------|----------------------------------------|
|                    | 0    | 0    | -     | -     | -        | -                 | -     | Fault<br>Reset | -     | D1000:<br>Run<br>R1000:<br>Auto<br>Run |
| 20                 |      | 1    |       |       |          |                   | -     |                |       |                                        |
|                    |      | 2    |       |       | D1000: V | Voltage Re<br>R10 | ,     | ow Byte)       |       |                                        |
|                    | 1    | 3    |       |       | D1000: V | oltage Rei<br>R10 |       | igh Byte)      |       |                                        |

| Name                                                | Description                                                                                                    |
|-----------------------------------------------------|----------------------------------------------------------------------------------------------------|
| D1000: Run<br>R1000: Auto Run                       | D1000: Run converter 0: Stop 1: Run R1000: Run converter in auto 0: Stop 1: Auto Run                                                                                                    |
| Fault Reset                                         | Fault Reset 0: - 1: Fault Reset                                                                                                    |
| D1000: Voltage Reference (High<br>Byte)<br>R1000: - | D1000: Voltage Reference Sets converter voltage reference. Voltage reference data: Voltage reference/2VS (VS: Voltage scale) Setting range: 0 - FFFF (Hex.) Example: setting a reference of 4096 with a voltage scale of 2: Voltage reference data = 4096/2² = 1024 = 400 (Hex.) Unit depends on o1-03. R1000: - |

## ◆ EtherNet/IP Extended Speed Control Output - 21 (0x15)

| Output<br>Instance | Word | Byte | Bit 7 | Bit 6                      | Bit 5    | Bit 4             | Bit 3 | Bit 2          | Bit 1                                  | Bit 0                                  |
|--------------------|------|------|-------|----------------------------|----------|-------------------|-------|----------------|----------------------------------------|----------------------------------------|
|                    | 0    | 0    | -     | D1000:<br>NetRef<br>R1000: | NetCtrl  | -                 | -     | Fault<br>Reset | D1000:<br>-<br>R1000:<br>Forced<br>Run | D1000:<br>Run<br>R1000:<br>Auto<br>Run |
| 21                 |      | 1    |       |                            |          |                   |       |                |                                        |                                        |
|                    |      | 2    |       |                            | D1000: V | oltage Re         | `     | ow Byte)       |                                        |                                        |
|                    | 1    | 3    |       |                            | D1000: V | oltage Rei<br>R10 |       | igh Byte)      |                                        |                                        |

| Name                          | Description                                                                            |
|-------------------------------|----------------------------------------------------------------------------------------|
| D1000: Run<br>R1000: Auto Run | D1000: Run converter 0: Stop 1: Run R1000: Run converter in auto 0: Stop 1: Auto Run   |
| D1000: -<br>R1000: Forced Run | D1000: - R1000: Force Run converter 0: Stop 1: Force Run                               |
| Fault Reset                   | Fault Reset 0: - 1: Fault Reset                                                        |
| NetCtrl                       | Run command is from network  0: Depends on <i>b1-02</i> 1: Run command is from network |

#### 11 Input Assemblies (Converter Produces)

| Name                                 | Description                                                                                                    |
|--------------------------------------|----------------------------------------------------------------------------------------------------|
| D1000: NetRef<br>R1000: -            | D1000: Voltage command is from network  0: Depends on <i>b1-01</i> 1: Voltage command is from network  R1000: -                                                                                                    |
| D1000: Voltage Reference<br>R1000: - | D1000: Voltage Reference Sets converter voltage reference. Voltage reference data: Voltage reference/2VS (VS: Voltage scale) Setting range: 0 - FFFF (Hex.) Example: setting a reference of 4096 with a voltage scale of 2: Voltage reference data = 4096/2² = 1024 = 400 (Hex.) Unit depends on o1-03. R1000: - |

## 11 Input Assemblies (Converter Produces)

#### Note:

The convention in this manual is from the PLC perspective. An "Input Assembly" is outputted from this node and read by the PLC. This section details "Input Assemblies" that are "Produced" by the converter.

## ◆ EtherNet/IP Basic Speed Control Input - 70 (0x46)

| Input<br>Instance | Word | Byte | Bit 7 | Bit 6 | Bit 5 | Bit 4      | Bit 3      | Bit 2   | Bit 1 | Bit 0   |
|-------------------|------|------|-------|-------|-------|------------|------------|---------|-------|---------|
|                   |      | 0    | i     | 1     | ı     | ı          | i          | Faulted | ı     | Running |
| 70                | 0    | 1    |       |       |       |            | -          |         |       |         |
| 70                |      | 2    |       |       | Vo    | tage Actua | al (Low B  | yte)    |       |         |
|                   | 1    | 3    |       |       | Vol   | tage Actua | ıl (High B | yte)    |       |         |

| Name           | Description                                                                                                    |
|----------------|----------------------------------------------------------------------------------------------------|
| Running        | Running                                                                                                    |
| Faulted        | Faulted 0: No Fault 1: Fault                                                                                                    |
| Voltage Actual | Actual Converter Voltage  Monitors the converter output voltage.  Voltage actual data: Output Voltage x 2VS (VS: Voltage scale)  Setting range: 0 - FFFF (Hex.)  For example, when the output voltage is 1024 and the voltage scale is 2:  Voltage actual data = 1024 x 2 <sup>2</sup> = 4096 = 1000 (Hex.) |

## ◆ EtherNet/IP Extended Speed Control Input - 71 (0x47)

| Input<br>Instance | Word | Byte | Bit 7 | Bit 6   | Bit 5    | Bit 4      | Bit 3                                       | Bit 2   | Bit 1   | Bit 0   |
|-------------------|------|------|-------|---------|----------|------------|---------------------------------------------|---------|---------|---------|
|                   | 0    | 0    | -     | Net Ref | Net Ctrl | Ready      | During<br>Regener<br>ative<br>Opera<br>tion | Running | Warning | Faulted |
| 71                |      | 1    |       |         |          | St         | ate                                         |         |         |         |
|                   |      | 2    |       |         | Vol      | tage Actua | al (Low By                                  | yte)    |         |         |
|                   | 1    | 3    |       |         | Vol      | tage Actua | ıl (High B                                  | yte)    |         |         |

| Name                          | Description                                        |
|-------------------------------|----------------------------------------------------|
| Faulted                       | Faulted 0: No Fault 1: Fault                       |
| Warning                       | Warning 0: No Warning Occurred 1: Warning Occurred |
| Running                       | Running                                            |
| During Regenerative Operation | Converter in regenerative operation                |
| Ready                         | Ready 0: Not Ready 1: Ready                        |

| Name           | Description                                                                                                    |
|----------------|----------------------------------------------------------------------------------------------------|
| Net Ctrl       | Run command is from network 0: Run command is not from network 1: Run command is from network                                                                                                    |
| Net Ref        | Voltage command is from network  0: Voltage command is not from network  1: Voltage command is from network                                                                                                    |
| State          | Contains the value from the Control Supervisor (Class 0x29) Instance 1 Attribute 6.                                                                                                    |
| Voltage Actual | Actual Converter Voltage  Monitors the converter output voltage.  Voltage actual data: Output Voltage x 2VS (VS: Voltage scale)  Setting range: 0 - FFFF (Hex.)  For example, when the output voltage is 1024 and the voltage scale is 2:  Voltage actual data = 1024 x 2 <sup>2</sup> = 4096 = 1000 (Hex.) |

### 12 Web Interface

The option contains a series of web pages that let you use a standard web browser to view status and diagnostic information.

The web page is accessed through a self-contained web server at port 80. Type the IP address of the option into a web browser to access the home page. Example: "http:// 192.168.1.20" The IP address of the option can be read using monitors *U6-80 to U6-83 [Option IP Address 1 to Option IP Address 4]* on the keypad if it is unknown. Refer to Table 6.1 for more information.

- Home Page
- EtherNet/IP Page
- Network Page

### ♦ Home Page

The Home page shows the status of the drive and the I/O. It also shows identifying information about the drive and the option.

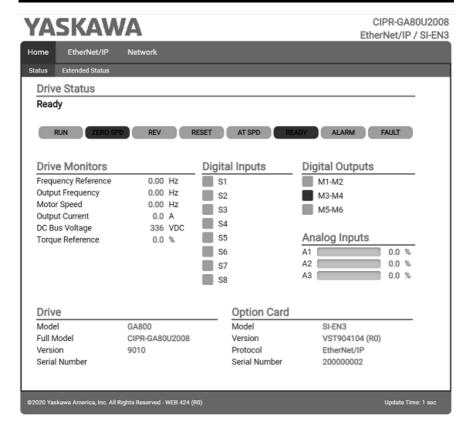

Figure 12.1 Home Page View

### **♦** EtherNet/IP Page

The EtherNet/IP page shows basic information about the protocol. Up to two connections can be active at a time. The connections will show which assemblies are used and what type of connection it is.

At the bottom of the page, the EDS file for attached drive can be downloaded. This can be used in the PLC software.

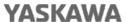

CIPR-GA80U2008 EtherNet/IP / SI-EN3

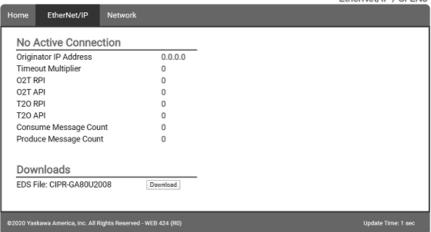

Figure 12.2 EtherNet/IP Page View

| Network Monitor       | Explanation                                                                                                    |
|-----------------------|----------------------------------------------------------------------------------------------------|
| Originator IP Address | The IP address of the master PLC on the network                                                                                 |
| Timeout Multiplier    | If a packet is not received in the time specified by the RPI times the Connection Timeout Multiplier, the connection is broken. |
| O2T RPI               | Requested Packet Interval between the originator (PLC) and the target (drive)                                                   |
| O2T API               | Actual Packet Interval between the originator (PLC) and the target (drive)                                                      |
| T2O RPI               | Requested Packet Interval between the target (drive) and the originator (PLC)                                                   |
| T2O API               | Actual Packet Interval between the target (drive) and the originator (PLC)                                                      |
| Consume Message Count | Cumulative number of messages received from the PLC                                                                             |
| Produce Message Count | Cumulative number of messages sent to the PLC                                                                                   |

#### Note:

Cumulative counters are reset when the power supply is cycled.

## Network Page

The embedded network monitor page shows the status of the option network traffic and open I/O connections.

# **YASKAWA**

CIPR-GA80U2008 EtherNet/IP / SI-EN3

| dentity             |                   | Packet Counters      | Tx   | Rx     |
|---------------------|-------------------|----------------------|------|--------|
| P Address           | 192.168.1.20      | Ok                   | 1176 | 1454   |
| Subnet Mask         | 255.255.255.0     | Errors               | 0    | 0      |
| Sateway Address     | 192.168.1.254     | Dropped              | 0    | 0      |
| AAC Address         | 00:20:B5:88:20:20 |                      |      |        |
| Address Mode        | Static            | Interface Counters   |      |        |
|                     |                   | In Octets            |      | 217560 |
| Status              |                   | In Ucast Packets     |      | 1344   |
| ink Status          | Active            | In NUcast Packets    |      | 235    |
| Speed               | 100 Mbps          | Out Octets           |      | 241556 |
| Duplex              | Full              | Out Ucast Packets    |      | 1117   |
| Auto-Negotiation    | Successful        | Out NUcast Packets   |      | 10     |
| Misc                |                   | Media Counters       |      |        |
| Retry               | 0                 | Alignment Errors     |      | 0      |
| Collisions          | 0                 | FCS Errors           |      | 0      |
| Current Connections | 0                 | Single Collisions    |      | 0      |
|                     |                   | Multiple Collisions  |      | 0      |
|                     |                   | Late Collisions      |      | 0      |
|                     |                   | Deferred Collisions  |      | 0      |
|                     |                   | Excessive Collisions |      | 0      |
|                     |                   | Frame Too Large      |      | 0      |
|                     |                   |                      |      |        |

Figure 12.3 Network Page View

| Network Monitor                                                                                                    | Explanation                                                             |  |
|----------------------------------------------------------------------------------------------------|-------------------------------------------------------------------------|--|
| Msg Tx OK                                                                                                    | Cumulative number of messages transmitted successfully from the option. |  |
| Msg Rx OK                                                                                                    | Cumulative number of messages received successfully to the option.      |  |
| Msg Tx Dropped Cumulative number of messages dropped due to output network buffer full and unable to hold the new message. |                                                                         |  |

| Network Monitor     | Explanation                                                                                                    |  |
|---------------------|----------------------------------------------------------------------------------------------------|--|
| Msg Rx Dropped      | Cumulative number of messages dropped due to input network buffer being full and unable to hold the new message.       |  |
| Collisions          | Cumulative number of collisions (half duplex only) reported by the MAC/PHY (Media Access Control/Physical Connection). |  |
| Msg Tx Errors       | Cumulative number of transmit underruns and transmit stops reported by the MAC/PHY.                                    |  |
| Msg Rx Errors       | Cumulative number of receive overruns, receive stops, and receive error frames reported by the MAC/PHY.                |  |
| Tx Retry            | Cumulative number of transmits in which the 1st attempt was delayed due to busy medium reported by the MAC/PHY.        |  |
| Current Connections | Current number of open connections.                                                                                    |  |
| IP Address          | IP Address of the option.                                                                                              |  |
| Subnet Mask         | Subnet Mask of the option.                                                                                             |  |
| Gateway Address     | The Gateway IP Address that the option will use.                                                                       |  |
| MAC Address         | MAC Address of the option.                                                                                             |  |
| Address Mode        | Either static IP address or DHCP.                                                                                      |  |
| Link Status         | Active if the cable is plugged in, or inactive if no cable.                                                            |  |
| Speed               | Connection speed, either 10 Mbps or 100 Mbps.                                                                          |  |
| Duplex              | Display either Full or Half.                                                                                           |  |
| Auto-Negotiation    | If auto-negotiation is enabled, this will show the status of the negotiation.                                          |  |
| In Octets           | Cumulative number of incoming octets.                                                                                  |  |
| In Ucast Packets    | Cumulative number of unicast packets received.                                                                         |  |
| In NUcast Packets   | Cumulative number of non-unicast packets received.                                                                     |  |
| Out Octets          | Cumulative number of outgoing octets.                                                                                  |  |
| Out Ucast Packets   | Cumulative number of unicast packets sent.                                                                             |  |
| Out NUcast Packets  | Cumulative number of unicast packets sent.                                                                             |  |
| Alignment Errors    | Cumulative number of errors for uneven packets lengths.                                                                |  |
| FCS Errors          | Cumulative number of frame check sequence errors.                                                                      |  |
| Single Collisions   | Cumulative number of single collisions.                                                                                |  |
| Multiple Collisions | Cumulative number of multiple collisions.                                                                              |  |

| Network Monitor      | Explanation                                                     |  |
|----------------------|-----------------------------------------------------------------|--|
| Late Collisions      | Cumulative number of late collisions.                           |  |
| Deferred Collisions  | Cumulative number of deferred collisions.                       |  |
| Excessive Collisions | Cumulative number of excessive collisions.                      |  |
| Frame Too Large      | Cumulative number of frames that exceed the maximum frame size. |  |

#### Note:

Cumulative counters are reset when the power supply is cycled.

### 13 Troubleshooting

### ◆ Drive-Side Error Codes

Drive-side error codes appear on the drive keypad. *Faults on page 71* lists causes of the errors and possible corrective actions. Refer to the drive Technical Manual for additional error codes that may appear on the drive keypad.

#### ■ Faults

Both bUS [Option Communication Error] and EF0 [Option Card External Fault] can appear as a fault. When a fault occurs, the keypad ALM LED stays lit. When an alarm occurs, the ALM LED flashes.

If communication stops while the drive is running, use these questions as a guide to help remove the fault:

- Is the communication line properly connected to the option? Is it loose?
- Is the option properly installed?
- Is the PLC program working? Is the controller/PLC CPU stopped?
- Did a momentary power loss interrupt communications?

| Code | Name                          | Causes                                                    | Possible Solutions                                                |
|------|-------------------------------|-----------------------------------------------------------|-------------------------------------------------------------------|
| bUS  | Option<br>Communication Error | The drive did not receive a signal from the controller.   | Check for wiring errors.     Correct the wiring.                  |
|      |                               | The communications cable wiring is incorrect.             |                                                                   |
|      |                               | An existing short circuit or communications disconnection | Check disconnected cables and short circuits and repair as needed |

| Code            | Name                               | Causes                                                            | Possible Solutions                                                                                                    |
|-----------------|------------------------------------|-------------------------------------------------------------------|----------------------------------------------------------------------------------------------------|
| Code            | Name                               | A data error occurred due to electric interference                | Prevent noise in the control circuit, main circuit, and ground wiring.  If you identify a magnetic contactor as a source of noise, install a surge absorber to the contactor coil.  Use only recommended cables or other shielded line. Ground the shield on the controller side or the drive input power side.  Separate all communication wiring from drive power lines. Install an EMC noise filter to the drive power supply input.  Decrease the effects of electrical interference from the controller. |
|                 |                                    | Option is damaged                                                 | If there are no problems with the wiring and the error continues to occur, replace the option.                                                                                                    |
|                 |                                    | Connection Time-out                                               | Check if the CPU of the controller is not stopped.                                                                                                    |
|                 |                                    | Duplicate IP Address found on network                             | Change to a different IP address. If F7-13 = 0 [Address Mode at Startup = Static], change parameters F7-01 to F7-04 [IP Address 1 to 4].                                                                                                    |
| EF0             | Option Card External<br>Fault      | The option received an external fault from the controller.        | Find the device that caused the external fault and remove the caus.     Clear the external fault input from the controller.                                                                                                    |
|                 |                                    | A programming error occurred on the controller side.              | Examine the operation of the controller program.                                                                                                    |
| oFA00           | Option Not<br>Compatible with Port | The option connected to connector CN5-A is not compatible.        | Connect the option to the correct connector.  • Use connector CN5-A when you connect the option.  To use other options, refer to those option manuals.                                                                                                    |
| oFA01           | Option Card Fault<br>(CN5-A)       | The option connected to option port CN5-A was changed during run. | De-energize the drive.     Connect the option to the correct option port.                                                                                                    |
| oFA03,<br>oFA04 | Option Card Error<br>(CN5-A)       | A fault occurred in the option.                                   | De-energize the drive.     Make sure that the option is correctly connected to the connector.     If the problem continues, replace the option.                                                                                                    |

| Code              | Name                                       | Causes                                                                                 | Possible Solutions                                                                                                    |  |
|-------------------|--------------------------------------------|----------------------------------------------------------------------------------------|----------------------------------------------------------------------------------------------------|--|
| oFA30 to<br>oFA43 | Option Card<br>Connection Error<br>(CN5-A) | A fault occurred in the option.                                                        | <ol> <li>De-energize the drive.</li> <li>Make sure that the option is correctly connected to the connector</li> <li>If the problem continues, replace the option.</li> </ol> |  |
| oFb00             | Option Not<br>Compatible with Port         | The option connected to connector CN5-B is not compatible.                             | Connect the option to the correct connector.  • Use connector CN5-A when you connect the option. To use other options, refer to those option manuals.                        |  |
| oFb02             | Option Fault                               | An option of the same type is already installed in option port CN5-A, CN5-B, or CN5-C. | Connect the option to the correct option port.                                                                                                    |  |
| oFC00             | Option Fault (CN5-B)                       | The option connected to connector CN5-C is not compatible.                             | Connect the option to the correct connector.  • Use connector CN5-A when you connect the option.  To use other options, refer to those option manuals.                       |  |
| oFC02             | Option Fault                               | An option of the same type is already installed in option port CN5-A, CN5-B, or CN5-C. | Connect the option to the correct option port.                                                                                                    |  |

## ■ Minor Faults and Alarms

| Code | Name                                | Causes                                 | Possible Solutions                                                   |  |
|------|-------------------------------------|----------------------------------------|----------------------------------------------------------------------|--|
| СуРо | Cycle Power to<br>Active Parameters | Comm. Option Parameter Not<br>Upgraded | Re-energize the drive to update the communication option parameters. |  |

## **♦** Explicit Message Communications Errors

When there is a problem with a request message sent from the master in explicit communications, the drive will return one of the error codes shown in Table 13.1.

**Table 13.1 Communications Errors and Solutions** 

| Error Code<br>(Hex.) | Description                                      | Cause                          | Possible Solutions        |  |
|----------------------|--------------------------------------------------|--------------------------------|---------------------------|--|
| 08                   | Service not supported                            | The service code is incorrect. | Correct the service code. |  |
| 09                   | 09 Invalid attribute The attribute is incorrect. |                                | Correct the attribute.    |  |

| Error Code<br>(Hex.) | Description              | Cause                                                                                                    | Possible Solutions                                            |  |
|----------------------|--------------------------|----------------------------------------------------------------------------------------------------|---------------------------------------------------------------|--|
| 0C                   | Object state conflict    | Attempted to change a drive parameter that cannot be changed while the drive is running.                                                                                 | Stop the drive.                                               |  |
| 0E                   | Attribute not settable   | Attempted to change a read-only attribute.                                                                                                    | Correct the service code or attribute setting.                |  |
| 13                   | Not enough data          | The data size is incorrect.                                                                                                    | Correct the data size.                                        |  |
| 14                   | Attribute not supported  | Attempted to execute a service not defined for the attribute.                                                                                                    | Correct the service code or attribute setting.                |  |
| 15                   | Too much data            | The data size is incorrect.                                                                                                    | Correct the data size.                                        |  |
| 16                   | Object does not exist    | An unsupported object was specified.                                                                                                    | Correct the class or instance setting.                        |  |
| 1F                   | Vendor-specific<br>error | Attempted to change a drive parameter that cannot be changed while the drive is running.     Attempted to change a drive parameter to a value outside the setting range. | Stop the drive.     Specify a value within the setting range. |  |
| 20                   | Invalid parameter        | Attempted to change to a data value                                                                                                    | Specify a data value within the                               |  |

## **Option Error Codes**

## Option Fault Monitors U6-98 and U6-99

Invalid parameter

The option can declare error/warning conditions via drive monitor parameters on the drive keypad as shown in Table 13.2.

**Table 13.2 Option Fault Monitor Descriptions** 

outside the setting range.

| Status                                 | Fault<br>Declared | Status<br>Value<br>(U6-98/<br>U6-99) | Description                                                   |  |
|----------------------------------------|-------------------|--------------------------------------|---------------------------------------------------------------|--|
| No faults                              | ı                 | 0                                    | No faults                                                     |  |
| Fatal error occurred                   | EF0               | 3                                    | Network sent a message to force this node to the fault state. |  |
| Network Link Down                      | bUS               | 1100                                 | No network link to option.                                    |  |
| Communications<br>time-out (non-fatal) | bUS               | 1101                                 | The node timer (Requested Packet Interval) timed out.         |  |

setting range.

| Status                 | Fault<br>Declared | Status<br>Value<br>(U6-98/<br>U6-99) | Description                                                                                                    |  |
|------------------------|-------------------|--------------------------------------|----------------------------------------------------------------------------------------------------|--|
| Duplicate IP Address   | bUS               | 1102                                 | This node and at least one other node have the same IP Address.                                                                                                   |  |
| Default MAC - 1103 Fac |                   | 1103                                 | Factory default MAC Address programmed into the option.  Note:  Return the option to Yaskawa or your nearest sales representative and request the setting change. |  |

Two drive monitor parameters, U6-98 [First Fault] and U6-99 [Current Fault] assist the user in network troubleshooting.

- U6-98 displays the first declared fault since the last power cycle. U6-98 is only cleared upon drive power-up.
- U6-99 displays the present option status. U6-99 is cleared upon a network-issued fault reset and upon power-up.

If another fault occurs while the original fault is still active, parameter U6-98 retains the original fault value and U6-99 stores the new fault status value.

## Option Compatibility

You can connect a maximum of 3 options at the same time depending on the type of option.

#### Note:

- You can only connect one option to the GA500 and HV600 drives. Connect the option to the CN5 connector.
- You can connect two options to an FP605 drive. Connect the communication option to the CN5-A connector.
- Compatible communication options are different for different models. Refer to the drive manuals for more information.

| Table 13.3 Option | Compatibility |
|-------------------|---------------|
|-------------------|---------------|

| Option                                                                                                    | Connector       | Number of Options<br>Possible |
|----------------------------------------------------------------------------------------------------|-----------------|-------------------------------|
| PG-B3 *1, PG-X3 *1                                                                                                    | CN5-B, C        | 2 *2                          |
| PG-RT3 *1 *3 *4, PG-F3 *1 *3 *4                                                                                                    | CN5-C           | 1                             |
| DO-A3 *5, AO-A3 *5                                                                                                    | CN5-A, B, and C | 1                             |
| SI-C3, SI-N3, SI-P3, SI-S3, SI-T3, SI-ET3, SI-ES3, SI-B3, SI-M3, SI-W3 *4, SI-EM3 *4, SI-EM3D *4, SI-EN3 *4, SI-EN3D *4, SI-EN3 *4, SI-EN3D *4, SI-EN3 *5, SI-EN3D *4, SI-EN3D *4, SI-EN3D | CN5-A           | 1                             |

- \*1 Not available for GA500, HV600, or FP605 drives.
- \*2 To connect two PG options, use the CN5-C and CN5-B connectors. To connect only one PG option, use the CN5-C connector.
- \*3 If you use the motor switching function, you cannot use this option.
- \*4 Not available for 1000-Series drive models with capacities between 450 and 630 kW (650 to 1000 HP).
- \*5 Not available for GA500 or HV600 drives.
- \*6 To use AI-A3 and DI-A3 input statuses as monitors, connect the options to CN5-A, CN5-B, or CN5-C.

## 14 Option Installation

Verify the following installation conditions to make sure that other devices and machinery used with this option and drive also comply with EMC guidelines:

- Use dedicated shield cable for the option and external device (encoder, I/O device, master), or run the wiring through a metal conduit.
- 2. Keep wiring as short as possible and ground the largest possible surface area of the shield to the metal panel according to Figure 14.1 and Figure 14.2.

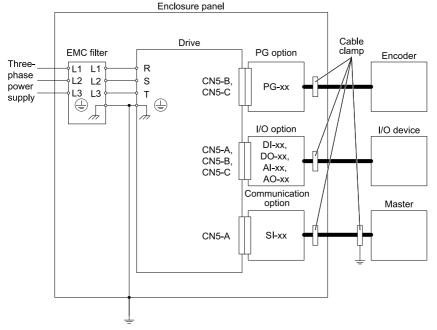

Figure 14.1 Option Installation for CE Compliance: 1000-Series, GA700, GA800, CR700, CH700

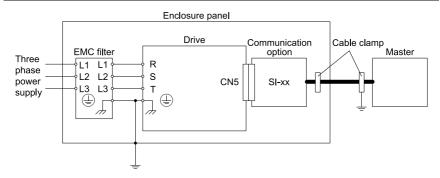

Figure 14.2 Option Installation for CE Compliance: GA500, HV600

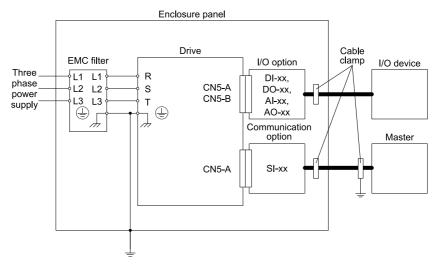

Figure 14.3 Option Installation for CE Compliance: FP605

Ground the largest possible surface area of the shield to the metal panel.
 Yaskawa recommends using cable clamps.

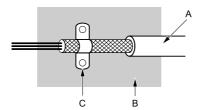

A - Braided shield cable

C - Cable clamp (conductive)

B - Metal panel

Figure 14.4 Ground Area

#### 15 **Specifications**

## Specifications

**Table 15.1 Option Specifications** 

| Items                      | Specifications                                                                           |
|----------------------------|------------------------------------------------------------------------------------------|
| Model                      | SI-EN3                                                                                   |
| Supported Messages         | Explicit: Explicit Class 3, Unconnected     I/O: Class 1, Listen Only, Input Only        |
| I/O Assembly Instance      | <ul><li>Input: 12 types (4 - 44 Bytes)</li><li>Output: 12 types (4 - 44 Bytes)</li></ul> |
| EtherNet/IP Specification  | Conformance Level CT 12: Passed                                                          |
| EtherNet/IP Profile        | AC Drive                                                                                 |
| Recommended Connector Type | Shielded Cat5e cable                                                                     |
| Physical Layer Type        | Isolated Physical Layer<br>Ethernet                                                      |
| IP Address Setting         | Programmable from drive keypad or network                                                |
| Communication Speed        | Programmable from drive keypad or network: 0/100 Mbps, auto-negotiate                    |
| Number of Connections      | <ul><li>Explicit: 6</li><li>I/O: 2</li></ul>                                             |
| Duplex Mode                | Half-forced, Auto-negotiate, Full-forced                                                 |
| Address Startup Mode       | Static, BOOTP, DHCP                                                                      |
| Ambient Temperature        | -10°C - +50°C (14°F - 122°F)                                                             |

| Items               | Specifications                                                                                                    |  |  |
|---------------------|----------------------------------------------------------------------------------------------------|--|--|
| Humidity            | Up to 95% RH (no condensation)                                                                                                    |  |  |
| Storage Temperature | -20°C - +60°C (-4°F - 140°F) allowed for short-term transport of the product                                                                                                    |  |  |
| Area of Use         | Indoors and free from:  Oil mist, corrosive gas, flammable gas, and dust Radioactive materials or flammable materials, including wood Harmful gas or fluids Salt Direct sunlight Falling foreign objects |  |  |
| Altitude            | Up to 1000 m (3280 ft)                                                                                                    |  |  |

## 16 Disposal

## **♦** Disposal Instructions

Correctly dispose of the product and packing material as specified by applicable regional, local, and municipal laws and regulations.

## **♦ WEEE Directive**

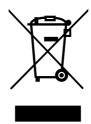

The wheelie bin symbol on this product, its manual, or its packaging identifies that you must recycle it at the end of its product life.

You must discard the product at an applicable collection point for electrical and electronic equipment (EEE). Do not discard the product with usual waste.

# **Revision History**

| Date of Revision Publication Number Section |   | Section | Revised Content                                                                         |  |
|---------------------------------------------|---|---------|-----------------------------------------------------------------------------------------|--|
| November 2021                               | 1 | All     | Addition: Information on FP605<br>Revision: Reviewed and corrected entire documentation |  |
| August 2020                                 |   | -       | First Edition This manual is created based on TOBP C730600 92D<3>-0.                    |  |

# YASKAWA AC Drive Option EtherNet/IP Installation Manual

#### DRIVE CENTER (INVERTER PLANT)

2-13-1, Nishimiyaichi, Yukuhashi, Fukuoka, 824-8511, Japan Phone: +81-930-25-2548 Fax: +81-930-25-3431 www.yaskawa.co.jp

#### YASKAWA ELECTRIC CORPORATION

New Pier Takeshiba South Tower, 1-16-1, Kaigan, Minatoku, Tokyo, 105-6891, Japan Phone: +81-3-5402-4580 Fax: +81-3-5402-4580 www.yaskawa.co.jp

#### YASKAWA AMERICA, INC.

2121, Norman Drive South, Waukegan, IL 60085, U.S.A. Phone: +1-800-YASKAWA (927-5292) or +1-847-887-7000 Fax: +1-847-887-7310 www.vaskawa.com

#### YASKAWA ELÉTRICO DO BRASIL LTDA.

777, Avenida Piraporinha, Diadema, São Paulo, 09950-000, Brasil Phone: +55-11-3585-1100 Fax: +55-11-3585-1187 www.yaskawa.com.br

#### YASKAWA EUROPE GmbH

Hauptstraβe 185, 65760 Eschborn, Germany Phone: +49-6196-569-300 Fax: +49-6196-569-398 www.yaskawa.eu.com E-mail: info@yaskawa.eu.com

#### YASKAWA ELECTRIC KOREA CORPORATION

35F, Three IFC, 10 Gukjegeumyung-ro, Yeongdeungpo-gu, Seoul, 07326, Korea Phone: +82-2-784-7844 Fax: +82-2-784-8495 www.vaskawa.co.kr

#### YASKAWA ASIA PACIFIC PTE, LTD.

30A, Kallang Place, #06-01, 339213, Singapore Phone: +65-6282-3003 Fax: +65-6289-3003 www.yaskawa.com.sg

#### YASKAWA ELECTRIC (THAILAND) CO., LTD.

59, 1F-5F, Flourish Building, Soi Ratchadapisek 18, Ratchadapisek Road, Huaykwang, Bangkok, 10310, Thailand

Phone: +66-2-017-0099 Fax: +66-2-017-0799 www.yaskawa.co.th

#### YASKAWA ELECTRIC (CHINA) CO., LTD.

22F, Link Square 1, No.222, Hubin Road, Shanghai, 200021, China Phone: +86-21-5385-2200 Fax: +86-21-5385-3299 www.yaskawa.com.cn

## YASKAWA ELECTRIC (CHINA) CO., LTD. BEIJING OFFICE

Room 1011, Tower W3 Oriental Plaza, No. 1, East Chang An Avenue, Dong Cheng District, Beijing, 100738, China Phone: +86-10-8518-4086 Fax: +86-10-8518-4082

#### YASKAWA ELECTRIC TAIWAN CORPORATION

12F, No. 207, Section 3, Beishin Road, Shindian District, New Taipel City 23143, Taiwan Phone: +886-2-8913-1333 Fax: +886-2-8913-1513 or +886-2-8913-1519 www.yaskawa.com.lw

#### YASKAWA INDIA PRIVATE LIMITED

#17/A, Electronics City, Hosur Road, Bengaluru, 560 100 (Karnataka), India Phone: +91-80-4244-1900 Fax: +91-80-4244-1901 www,yaskawaindia.in

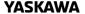

YASKAWA ELECTRIC CORPORATION

In the event that the end user of this product is to be the millitary and said product is to be employed in any weapons systems or the manufacture thereof, the export will fall under the relevant regulations as stipulated in the Foreign Exchange and Foreign Trade Regulations. Therefore, be sure to follow all procedures and submit all relevant documentation according to any and all rules, regulations and laws that may apply.

Specifications are subject to change without notice for ongoing product modifications and improvements.

© 2020 YASKAWA ELECTRIC CORPORATION

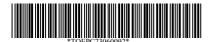

MANUAL NO. TOEP C730600 92B <1>-0 Published in Japan November 2021 20-2-22 Original Instructions

YASKAWA AC Drive Option

## EtherNet/IP

Installation Manual

安川インバータオプション

# EtherNet/IP通信 取扱説明書

Any inquiries related to the product can be directed to the address listed at the end of each section in the related language.

この製品に関するお問い合わせ先については、各言語の最終ページをご覧ください。

## **YASKAWA**

YASKAWA ELECTRIC CORPORATION

In the event that the end user of this product is to be the military and said product is to be employed in any weapons systems or the manufacture thereof, the export will fall under the relevant regulations as stipulated in the Foreign Exchange and Foreign Trade Regulations. Therefore, be sure to follow all procedures and submit all relevant documentation according to any and all rules, regulations and laws that may apply. Specifications are subject to change without notice for ongoing product modifications and improvements.

© 2016 YASKAWA ELECTRIC CORPORATION

本製品の最終使用者が軍事関係であったり、用途が兵器などの製造用である場合には、「外国 為替及び外国貿易法」の定める輸出規制の対象となることがありますので、輸出される際には 十分な審査及び必要な輸出手続きをお取りください。

製品改良のため、定格、仕様、寸法などの一部を予告なしに変更することがあります。 © 2016 YASKAWA ELECTRIC CORPORATION

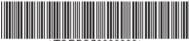

\*TOBPC73060092\*

MANUAL NO. TOBP C730600 92F <5>-0 Published in Japan November 2021